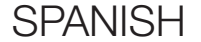

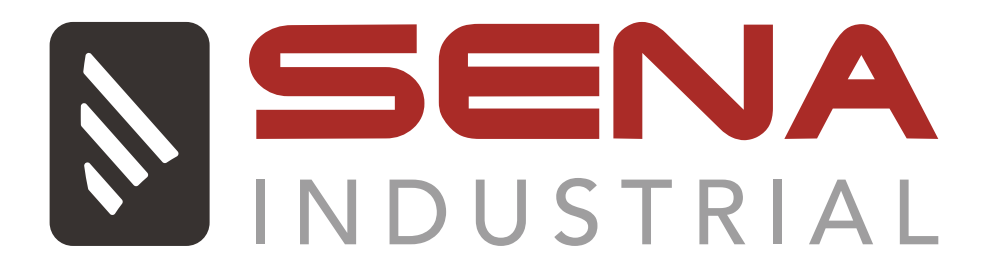

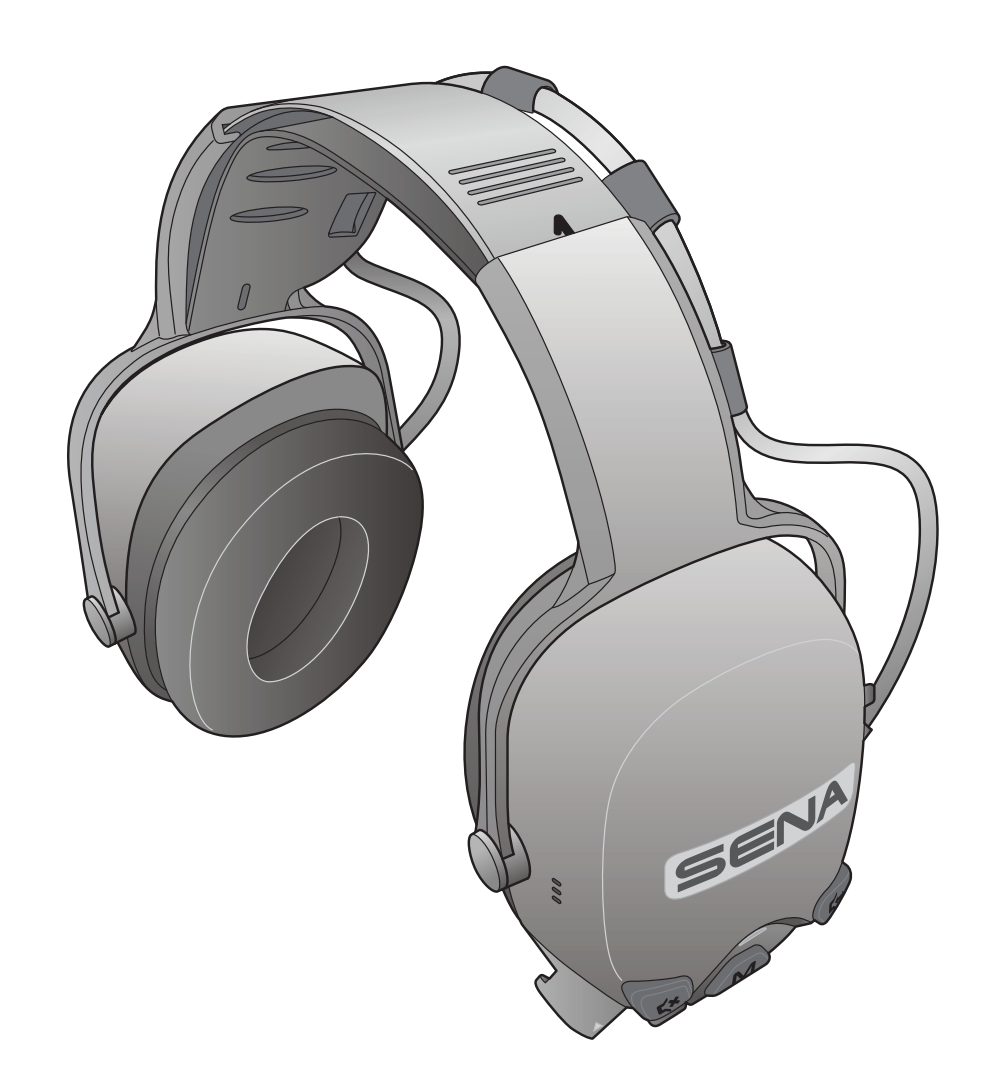

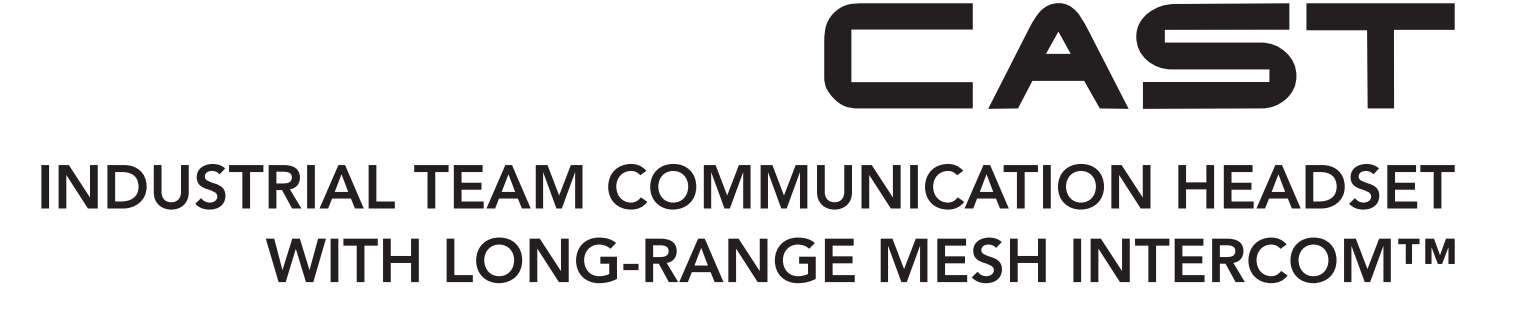

# GUÍA DEL USUARIO

Versión 1.1.0

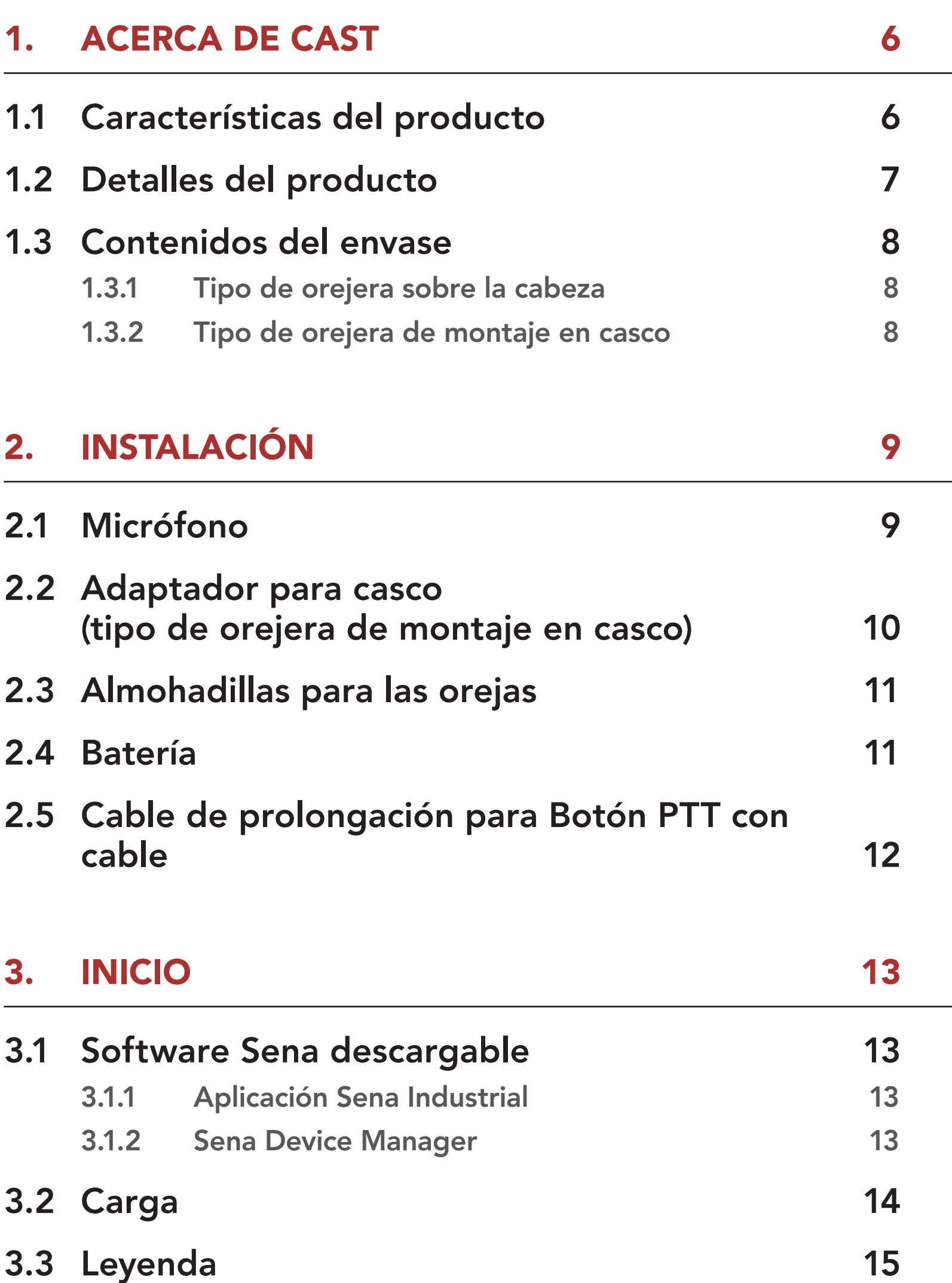

- 3.4 [Encendido y apagado](#page-14-0) 15
- 3.5 [Comprobación del nivel de batería](#page-14-0) 15
- 3.6 [Ajuste de volumen](#page-14-0) 15
- 3.7 [Modo Ambiente](#page-15-0)  [\(valor predeterminado: desactivado\) 16](#page-15-0)

# ÍNDICE

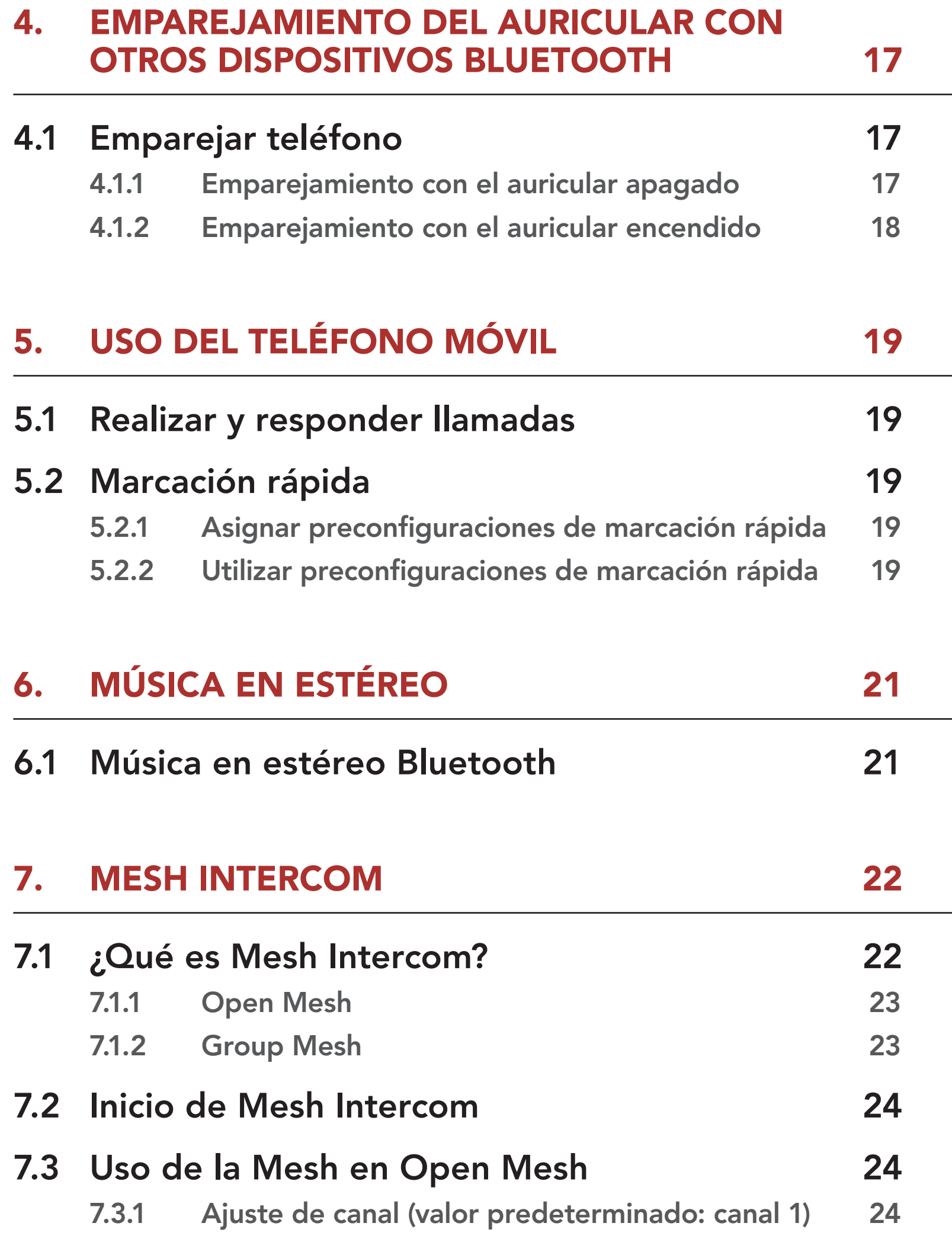

# 7.4 [Uso de la Mesh en Group Mesh](#page-24-0) 25 7.4.1 [Creación de una Group Mesh 25](#page-24-0) 7.4.2 [Unirse a una Group Mesh existente 26](#page-25-0) 7.5 [Cambiar entre Open Mesh y Group Mesh 27](#page-26-0) 7.6 [Sonido del micrófono activado/desactivado](#page-27-0)  [\(valor predeterminado: sonido activado\) 28](#page-27-0)

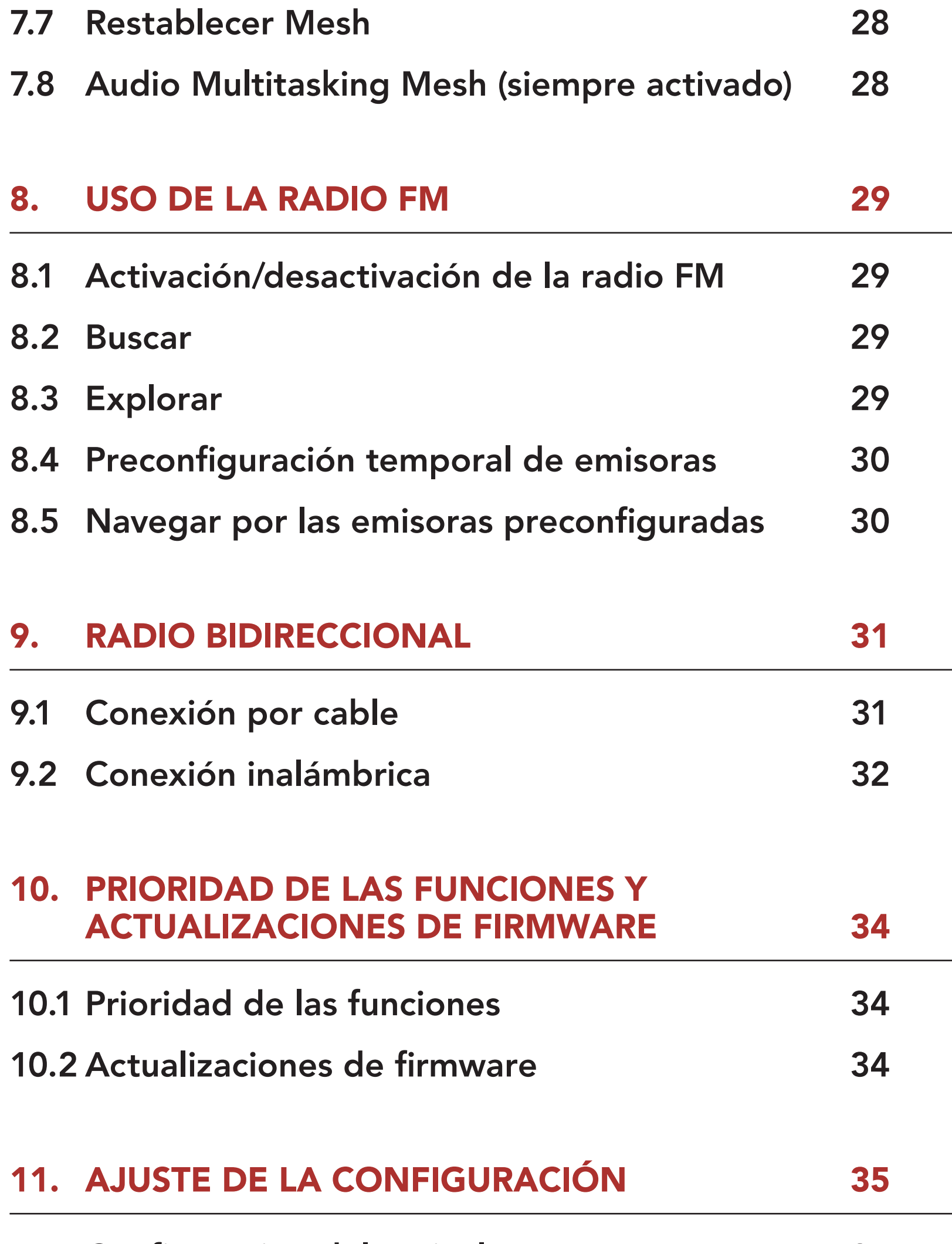

#### 11.1 [Configuración del auricular](#page-34-0) 35

11.1.1 [Borrar todos los emparejamientos 35](#page-34-0)

### 11.2 [Ajuste de la configuración del software 36](#page-35-0)

11.2.1 Idioma del auricular anno 2008 anno 36

11.2.2 [Sensibilidad de superposición intercom](#page-35-0)[audio \(Sensib. de superposic. intercom-sonido\)](#page-35-0)  [\(valor predeterminado: 3\) 36](#page-35-0)

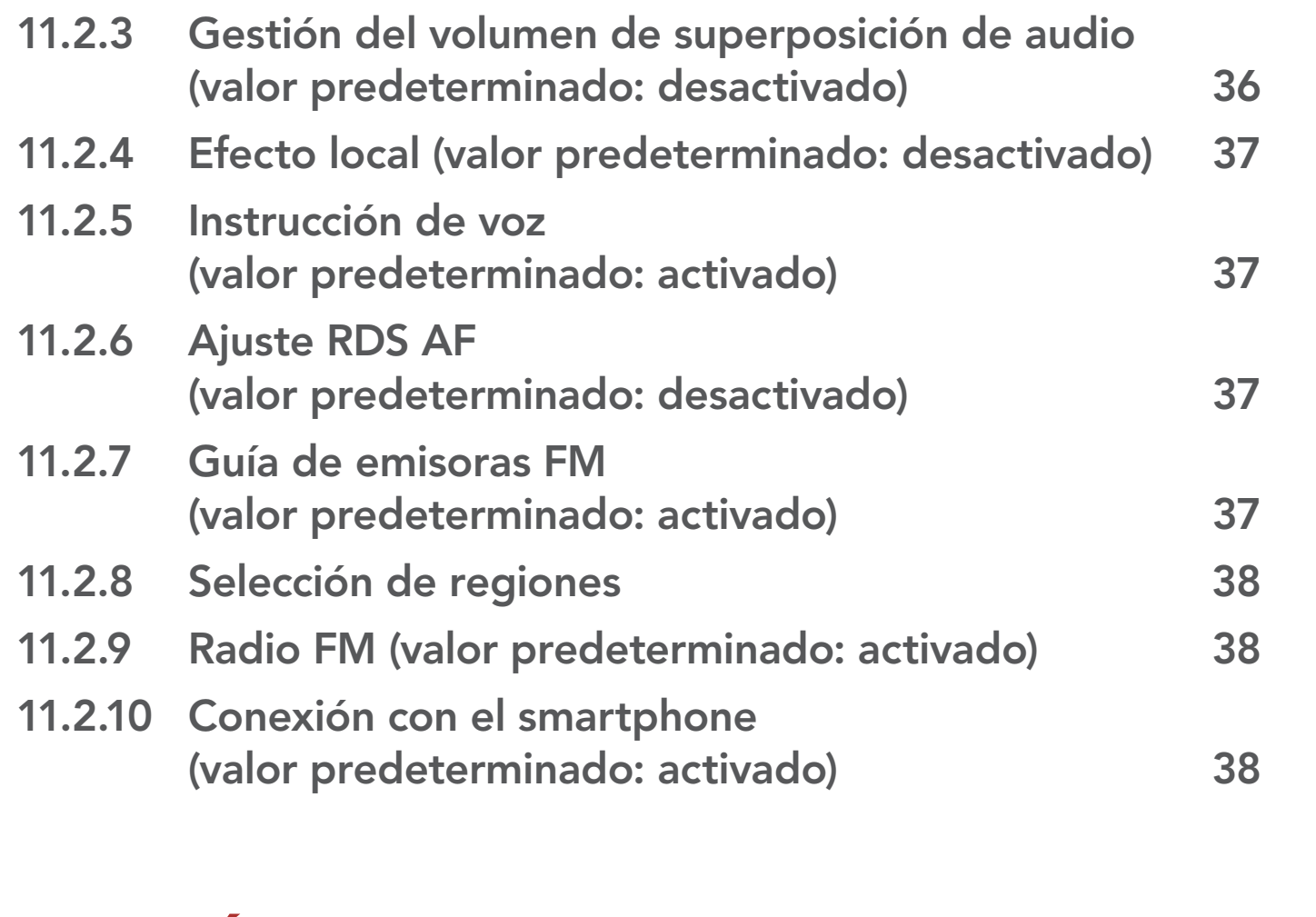

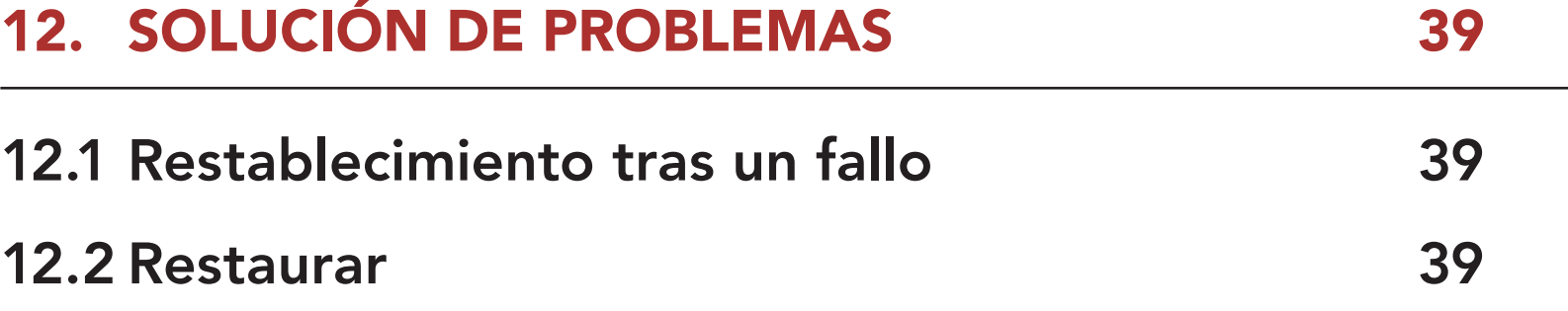

# <span id="page-5-0"></span>1. ACERCA DE CAST

# 1.1 Características del producto

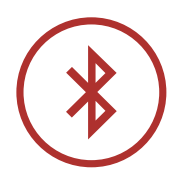

Bluetooth® 4.1

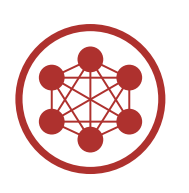

Mesh Intercom™ hasta 1,1 km (0,7 millas)\*

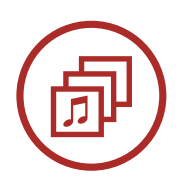

Audio Multitasking™

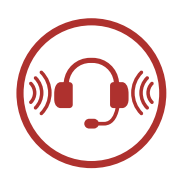

- Orejera de montaje en casco: nivel de reducción de ruido de 23 dB/relación señal-ruido de 30 dB
- Orejera sobre la cabeza: nivel de reducción de ruido de 28 dB/relación señal-ruido de 34 dB

\* en terreno abierto

# <span id="page-6-0"></span>1.2 Detalles del producto

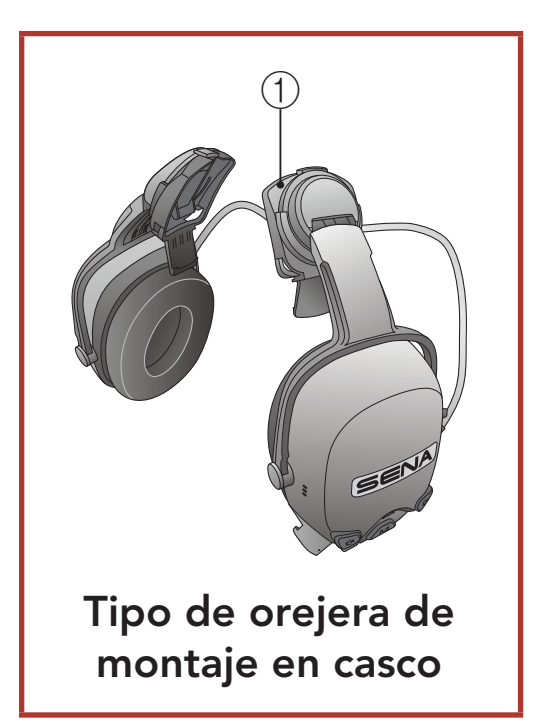

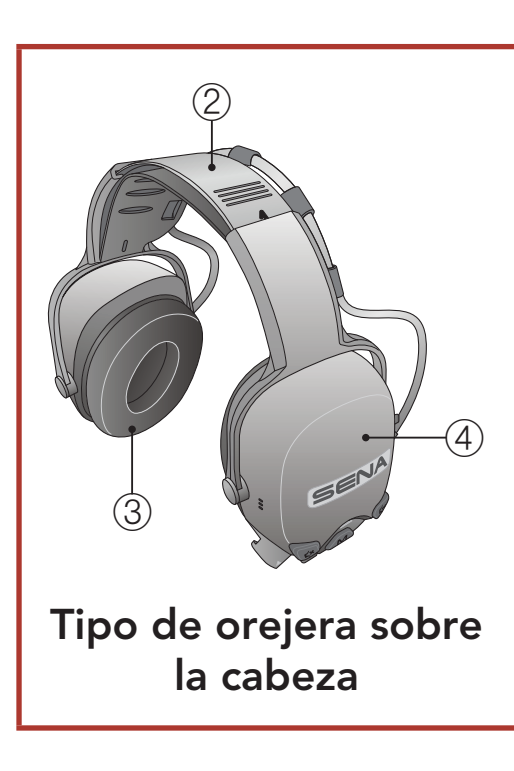

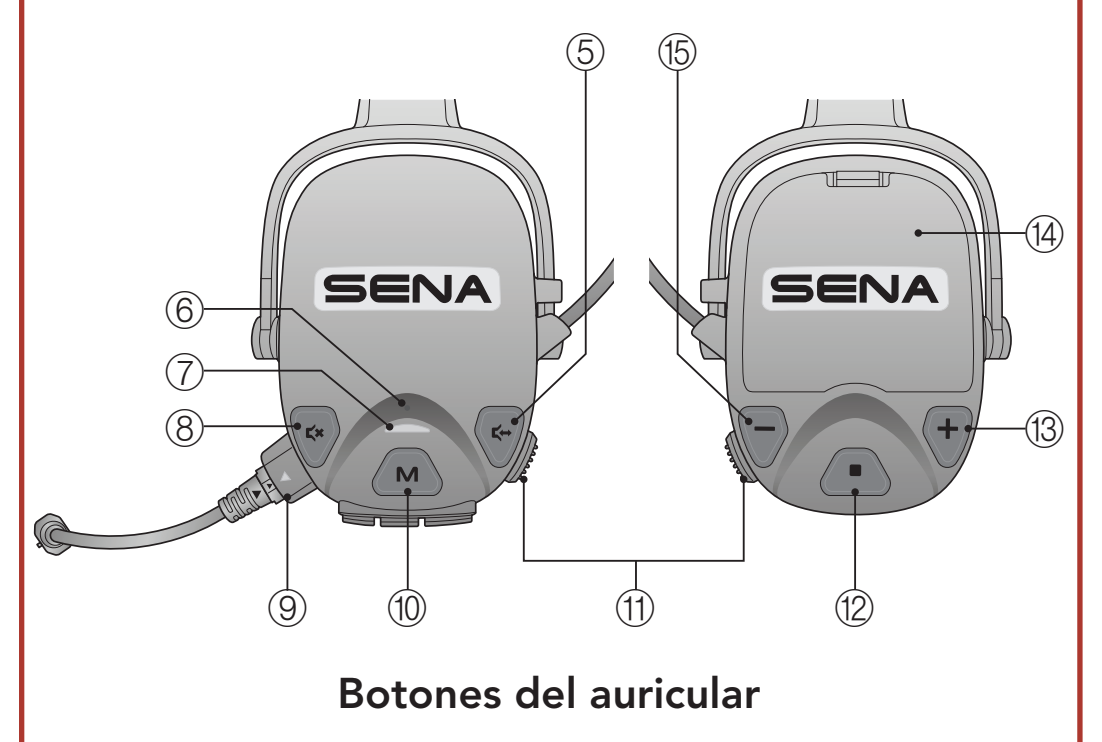

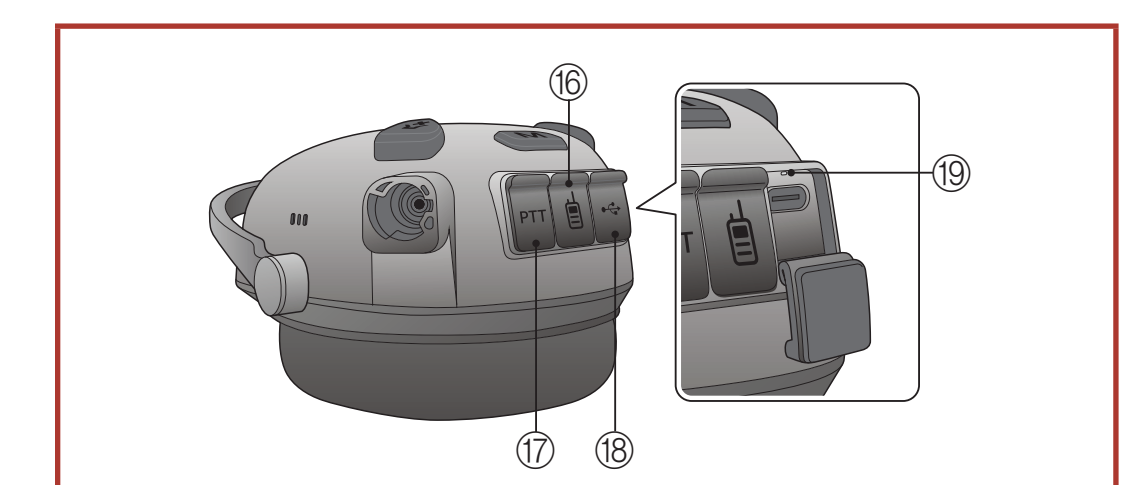

#### Disposición de los puertos del auricular

**<sup>16</sup>** Puerto de la radio bidireccional

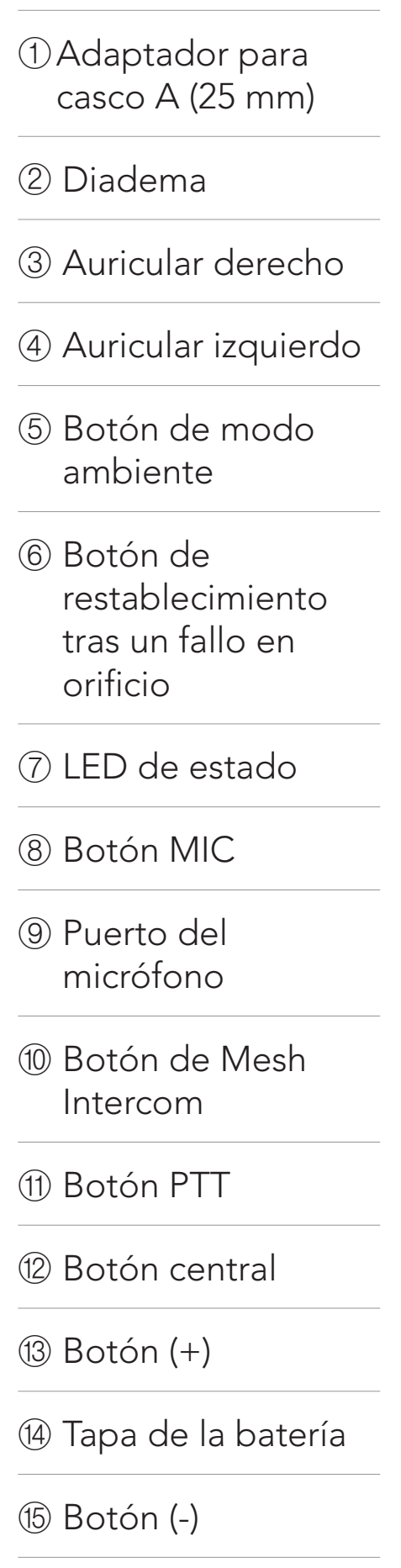

⑰ Puerto del botón PTT por cable

⑱ Puerto para cargador CC y actualización de firmware

⑲ LED de carga

<span id="page-7-0"></span>1 ACERCA DE CAST

CAST Industrial Team Communication Headset with Long-range Mesh Intercom™ | 8

# 1.3 Contenidos del envase

#### 1.3.1 Tipo de orejera sobre la cabeza

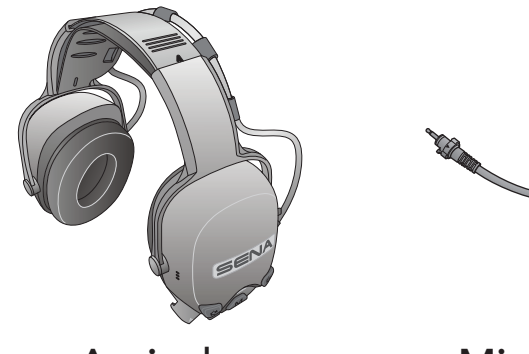

Auricular Micrófono Espuma de protección para el micrófono

Anillos de goma de espuma de protección para el micrófono

 $\bigcirc$   $\bigcirc$ 

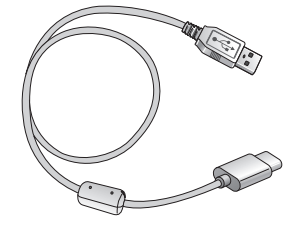

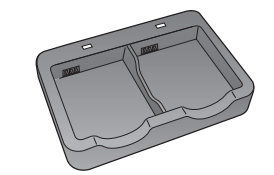

Cable USB de corriente y datos (USB-C)

Cargador de batería doble

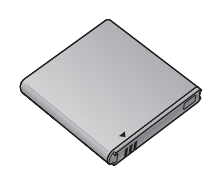

Batería recargable

#### 1.3.2 Tipo de orejera de montaje en casco

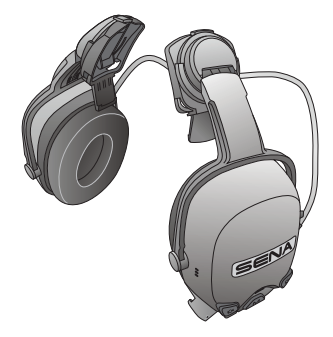

Auricular (incluido el adaptador para casco A [25 mm])

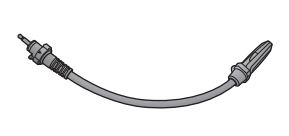

Micrófono Espuma de protección para el micrófono

Anillos de goma de espuma de protección para el micrófono

 $\bigcirc$   $\bigcirc$ 

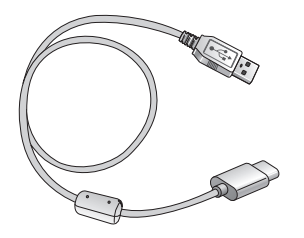

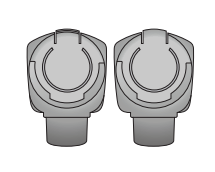

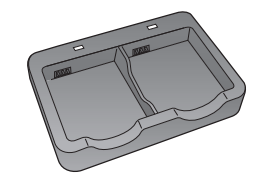

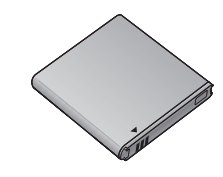

Cable USB de corriente y datos (USB-C) Adaptador para casco B (30 mm)

Cargador de batería doble Batería recargable

<span id="page-8-0"></span>2. INSTALACIÓN

# 2.1 Micrófono

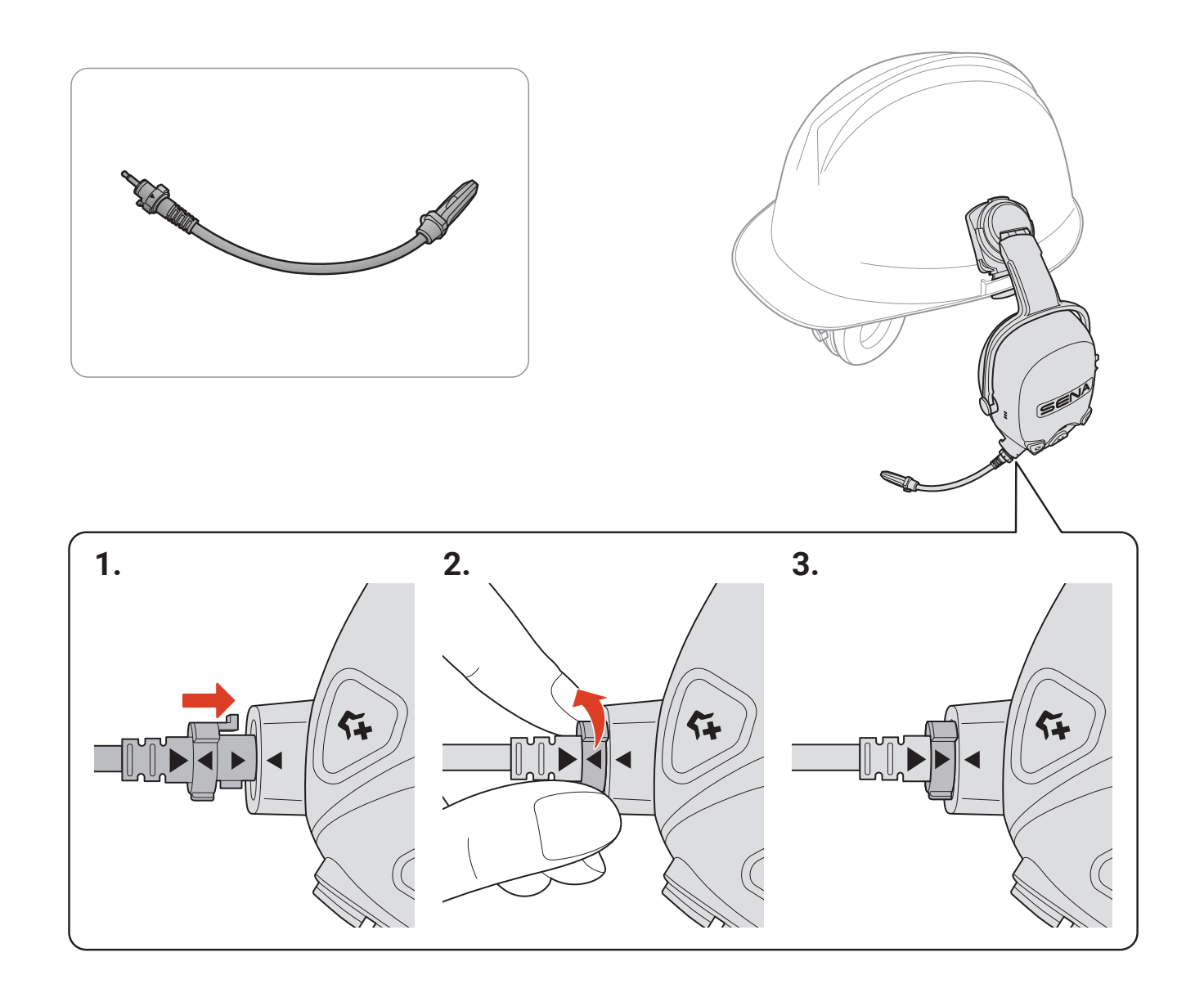

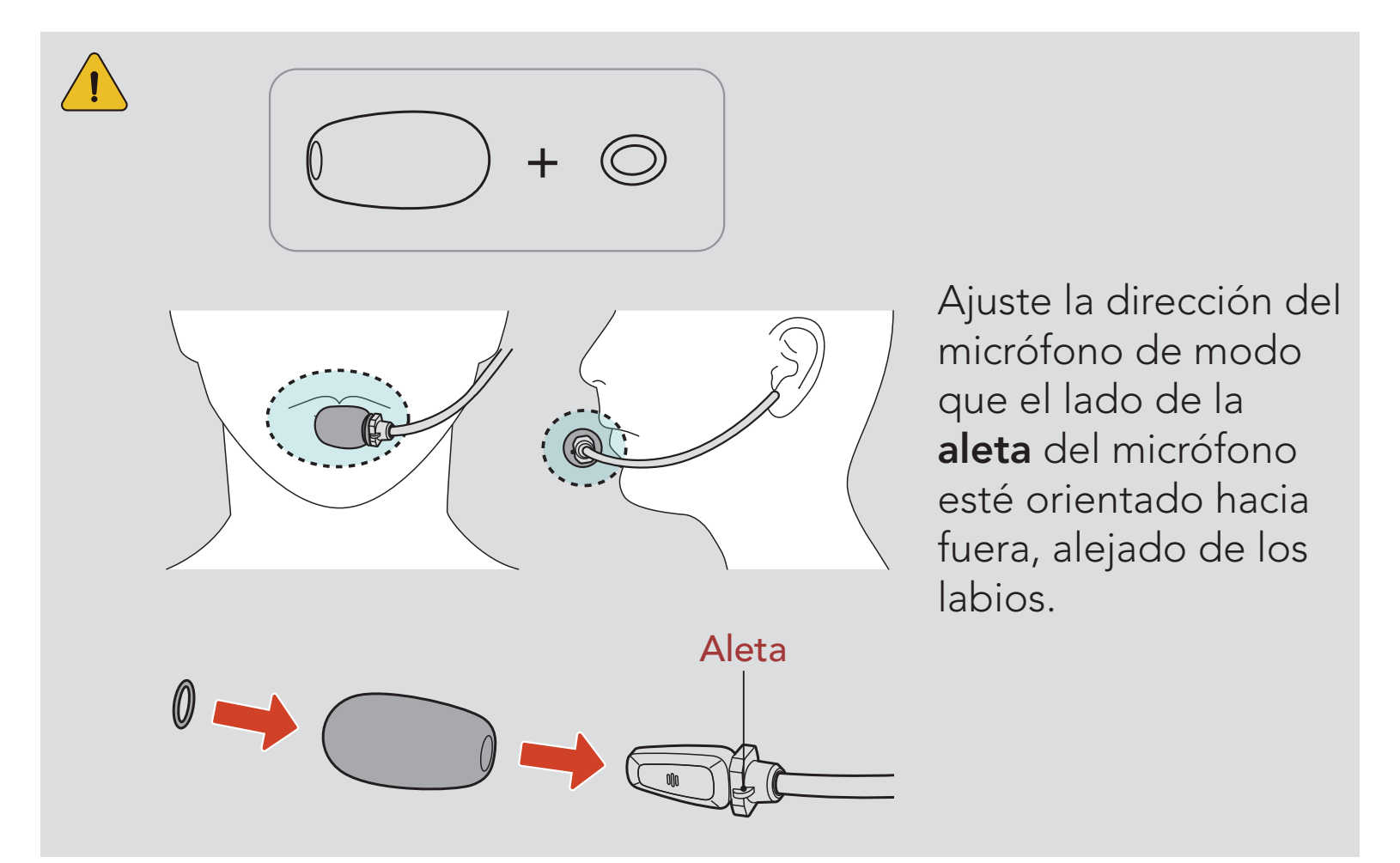

### <span id="page-9-0"></span>2.2 Adaptador para casco (tipo de orejera de montaje en casco)

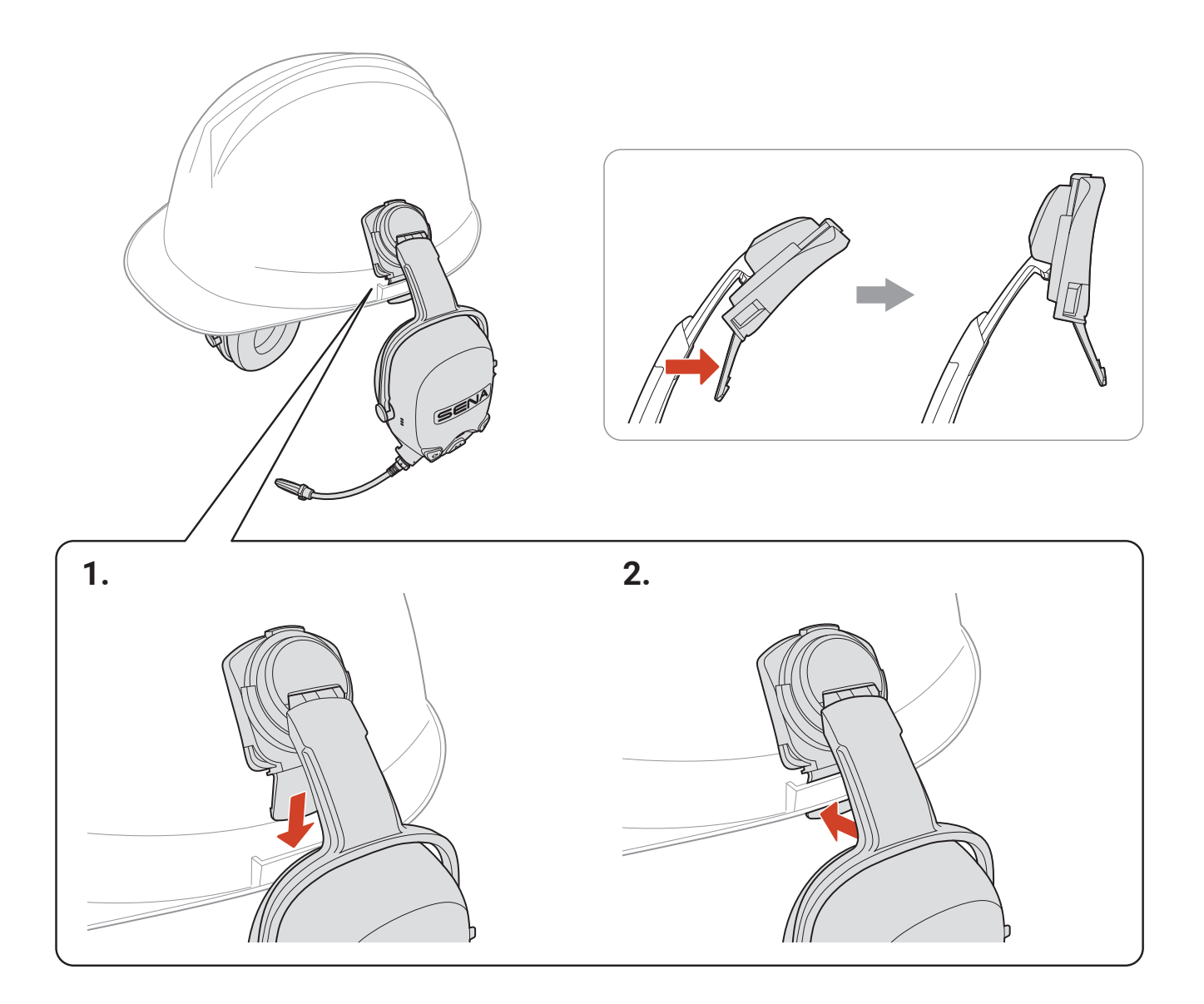

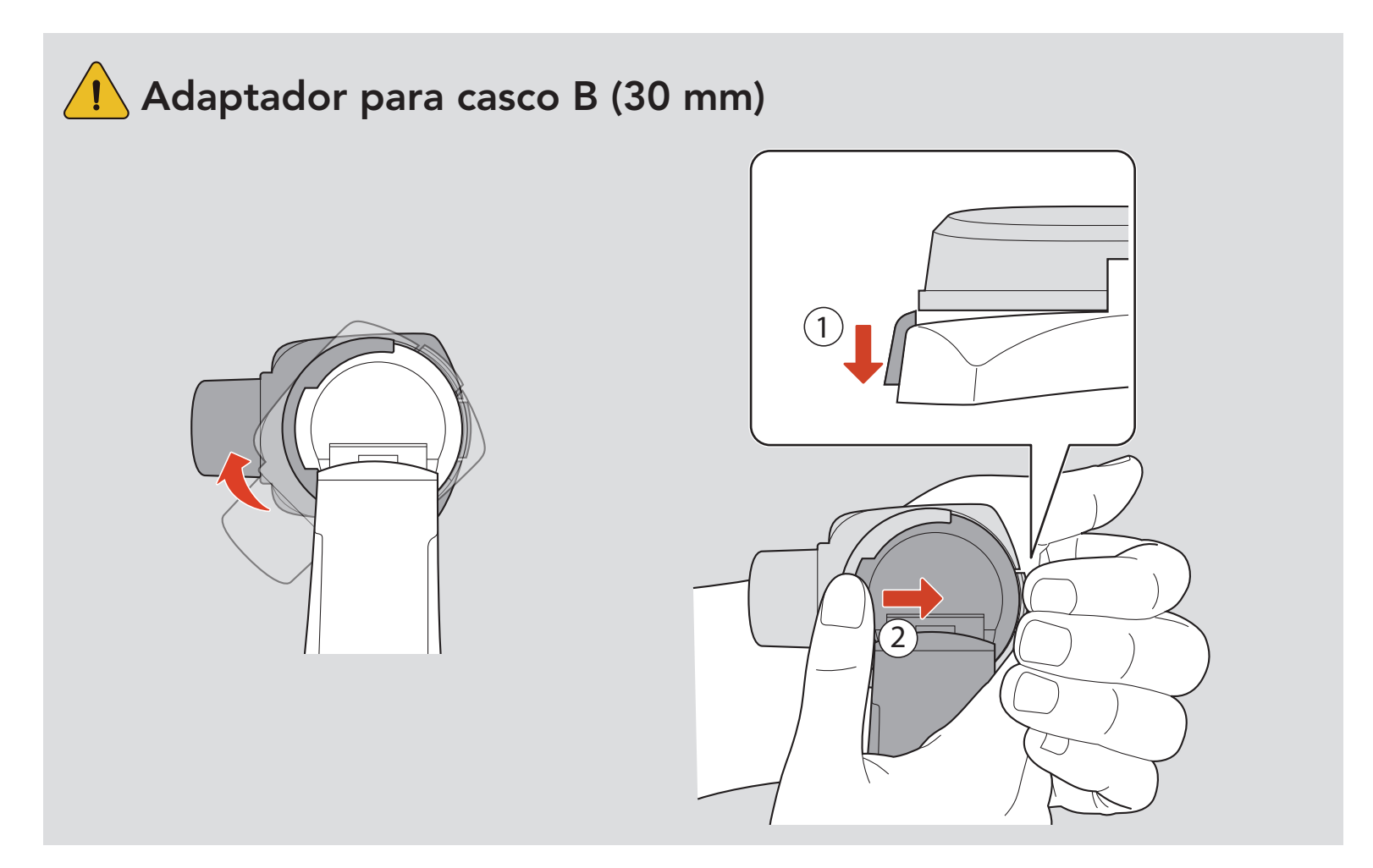

# <span id="page-10-0"></span>2.3 Almohadillas para las orejas

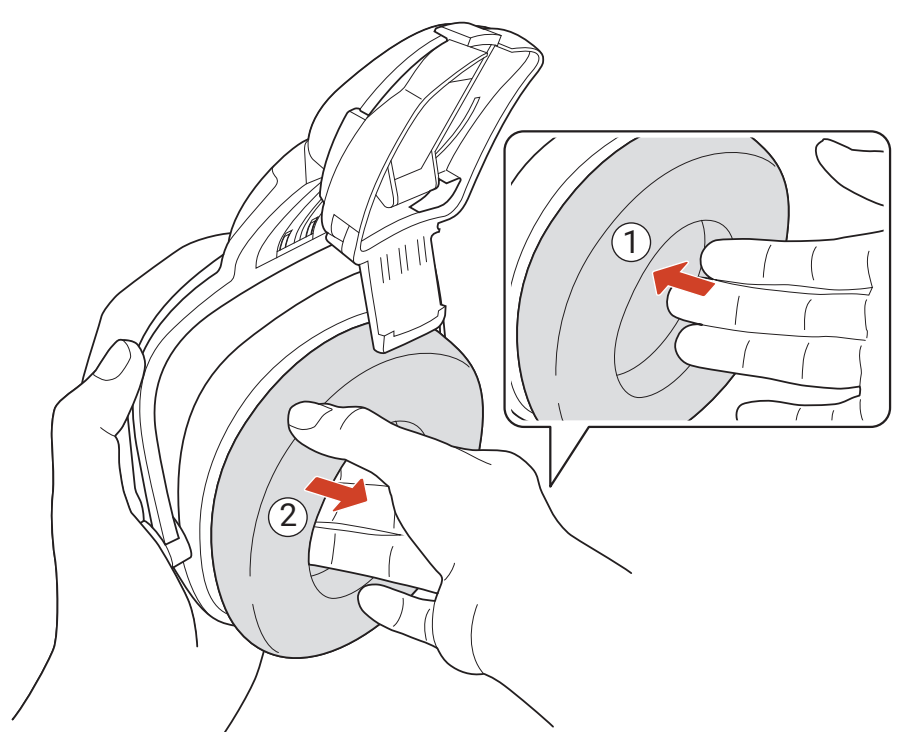

\* Almohadillas para las orejas: se venden por separado

### 2.4 Batería

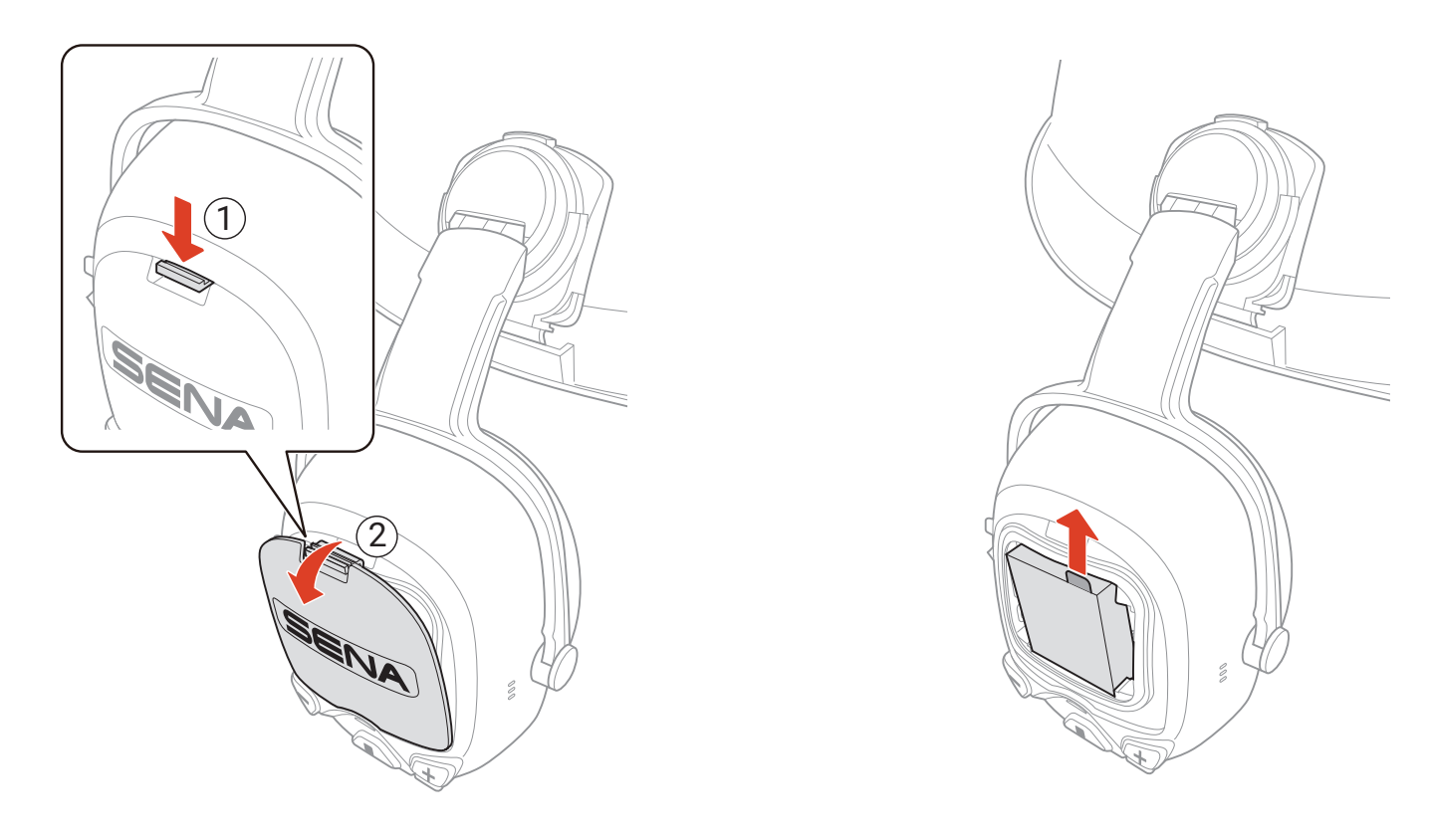

#### **Baterías AAA (se venden por separado)**

- Puede utilizar tres baterías AAA (se venden por separado) como fuente de alimentación alternativa.
- El rendimiento puede depender de los fabricantes y de la calidad de las baterías.
- Asegúrese de colocar las baterías con la polaridad correcta.
- No mezcle baterías de diferentes fabricantes ni baterías antiguas y nuevas o baterías recargables y no recargables.

# <span id="page-11-0"></span>2.5 Cable de prolongación para Botón PTT con cable

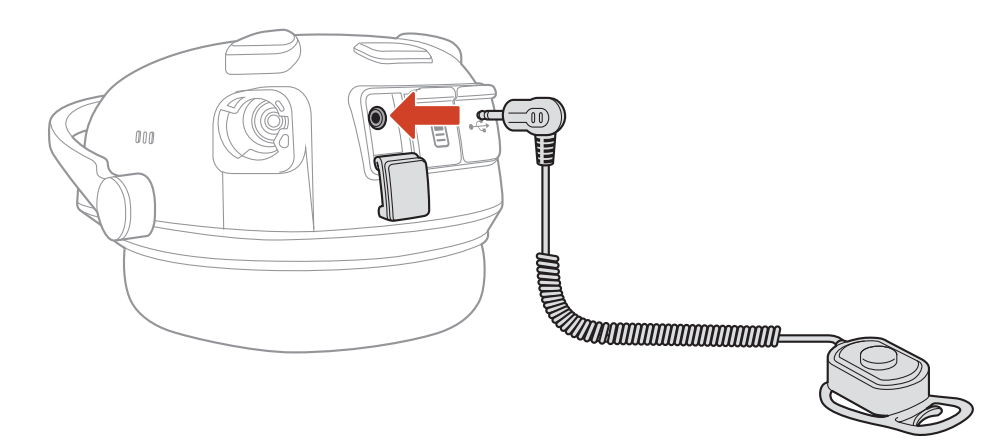

\* Cable de prolongación para Botón PTT con cable: se vende por separado

# <span id="page-12-0"></span>3. INICIO

# 3.1 Software Sena descargable

#### 3.1.1 Aplicación Sena Industrial

Con solo emparejar el teléfono con el auricular, puede usar la aplicación Sena Industrial para acelerar y facilitar las tareas de configuración y administración.

Sena Device Manager permite actualizar el firmware y establecer la configuración directamente desde el PC.

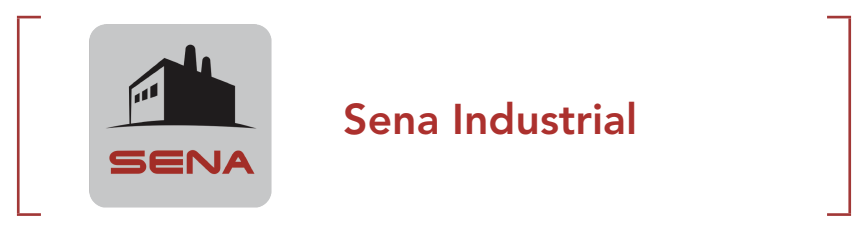

• Descargue la aplicación Sena Industrial de Google Play Store o App Store.

#### 3.1.2 Sena Device Manager

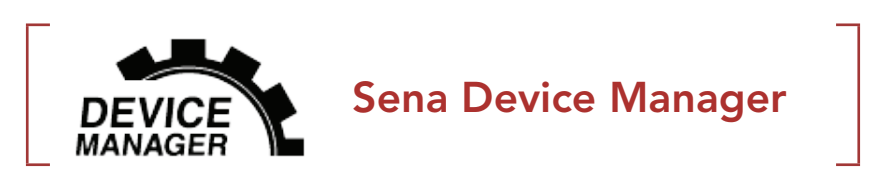

**• Descargue Sena Device Manager de [senaindustrial.com](http://senaindustrial.com).** 

# <span id="page-13-0"></span>3.2 Carga

#### Cargar el auricular

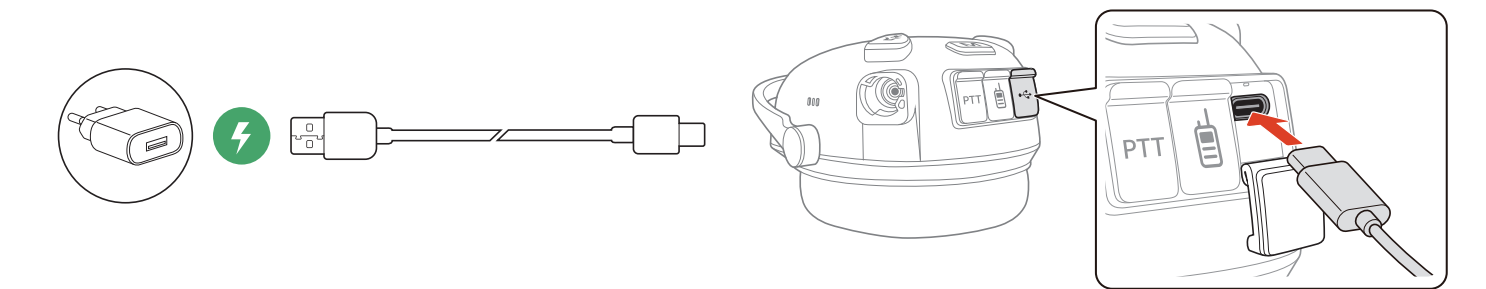

Puede cargar el auricular conectando un cable USB de corriente y datos (USB-C). El auricular se cargará por completo en 2,5 horas aproximadamente. (el tiempo de carga podría variar en función del método de carga).

Puede cargar la batería conectando un cable USB de corriente y datos (USB-C). El cargador de batería doble carga una o dos baterías a la vez. El cargador de batería doble es compatible exclusivamente con las baterías recargables Sena. La batería se cargará por completo en 3,0 horas aproximadamente.

#### Carga de la batería

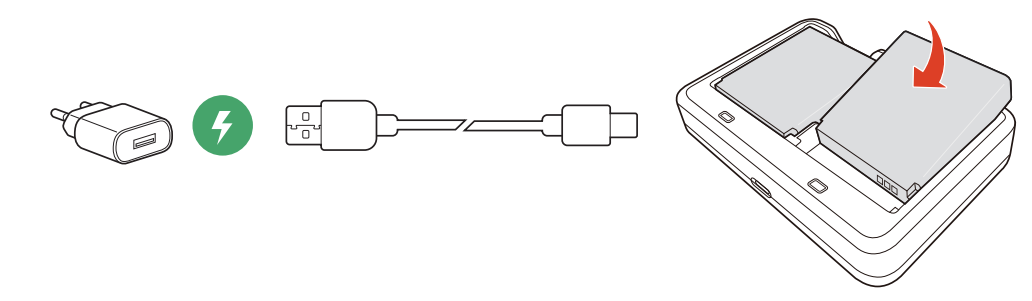

#### Nota:

- El auricular incluye una función de Carga rápida que le permite cargarse rápidamente en un breve periodo de tiempo. Por ejemplo, un usuario puede obtener hasta 3,0 horas de comunicación Mesh después de cargar el auricular durante 20 minutos.
- Puede utilizarse cualquier cargador USB de terceros con los productos Sena, si el cargador cuenta con la aprobación de FCC, CE, IC u otro organismo local aprobado.
- 
- El uso de un cargador no aprobado podría provocar incendios, explosiones, fugas y otros peligros, así como reducir la vida útil o el rendimiento de la batería.

# <span id="page-14-0"></span>3.3 Leyenda

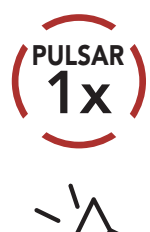

Pulsar el botón el número de veces especificado **435** 

**MANTENER Mantener pulsado** el botón durante la cantidad de tiempo especificada

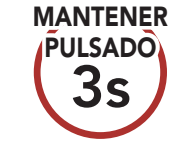

*"Hola"* Instrucciones audibles

# 3.4 Encendido y apagado

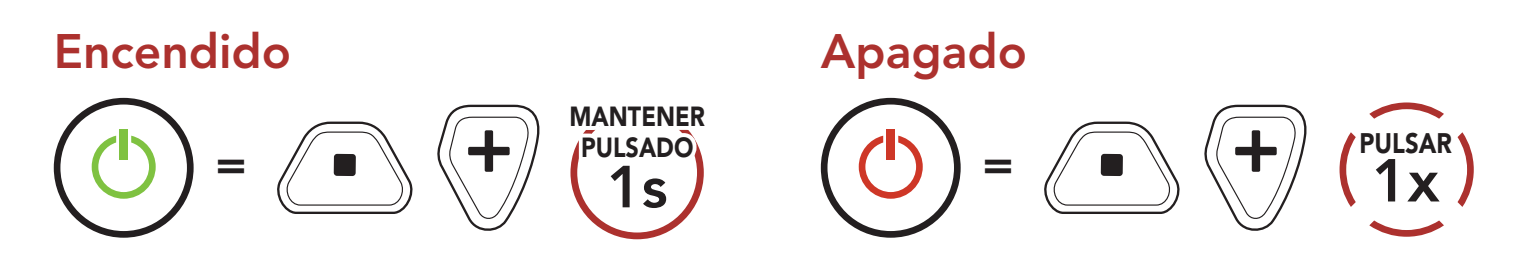

# 3.5 Comprobación del nivel de batería

Se incluyen instrucciones sobre cómo encender los auriculares.

Puede subir o bajar el volumen pulsando el **Botón (+)** o el **Botón (-)**. El volumen se establece y mantiene de manera independiente a niveles diferentes para cada fuente de emisión de audio (es decir, teléfono o intercomunicador) aunque reinicie el auricular.

#### Encendido

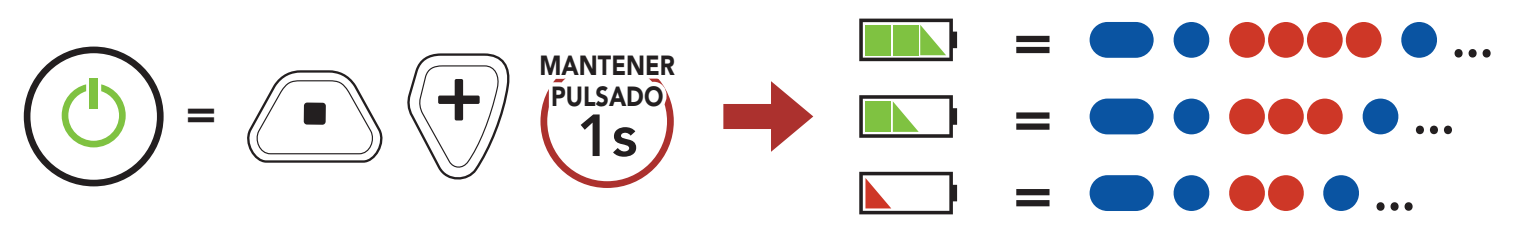

Nota: Cuando el nivel de batería sea bajo durante el uso, escuchará la instrucción de voz "Nivel de batería bajo".

# 3.6 Ajuste de volumen

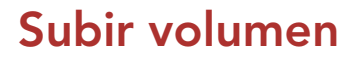

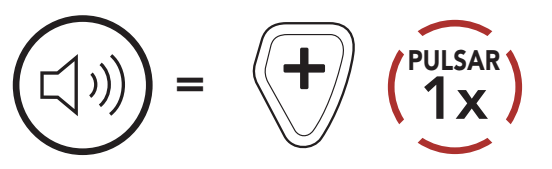

#### Bajar volumen

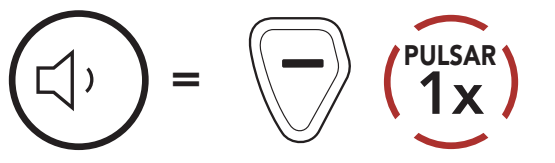

# <span id="page-15-0"></span>3.7 Modo Ambiente (valor predeterminado: desactivado)

Gracias al modo Ambiente, puede escuchar los sonidos ambientales aunque lleve puesto el auricular.

Nota: El modo Ambiente tiene prioridad, por lo que no podrá escuchar música ni tener una conversación a través del intercomunicador si el modo Ambiente está activado.

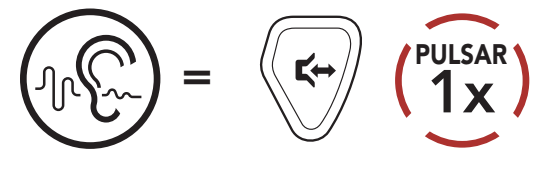

# <span id="page-16-0"></span>4. EMPAREJAMIENTO DEL AURICULAR CON OTROS DISPOSITIVOS BLUETOOTH

Cuando utilice el auricular con otros dispositivos Bluetooth por primera vez, deberá emparejarlos. Esto les permite reconocerse y comunicarse entre sí siempre que estén dentro de la zona de cobertura. El auricular puede emparejarse con varios dispositivos Bluetooth, como un teléfono móvil o radio bidireccional mediante Emparejar teléfono y Emparejamiento de radio bidireccional.

1. Con el auricular apagado, mantenga pulsado el **Botón central** y el Botón (+) hasta que el LED parpadee en rojo y azul de forma alterna y escuche el mensaje de voz "Emparejar teléfono".

# 4.1 Emparejar teléfono

Hay dos formas de emparejar el teléfono.

#### 4.1.1 Emparejamiento con el auricular apagado

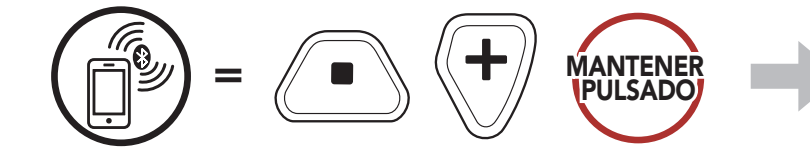

*"Emparejar teléfono"*

2. Seleccione CAST en la lista de dispositivos Bluetooth detectados.

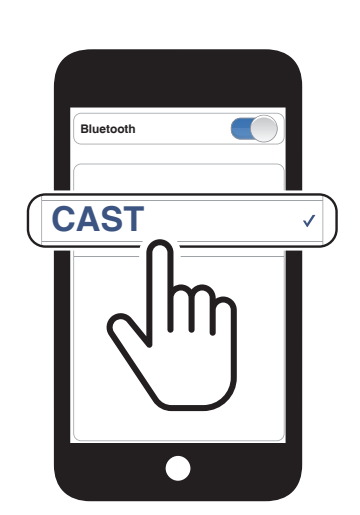

Parpadeando **O** 

<span id="page-17-0"></span>4 Emparejamiento del auricular con otros dispositivos Bluetooth

CAST Industrial Team Communication Headset with Long-range Mesh Intercom™ | 18

1. Con el auricular encendido, mantenga pulsado el **Botón central** durante 10 segundos.

#### 4.1.2 Emparejamiento con el auricular encendido

- PULSAR Parpadeando *"Emparejar teléfono"*
- 3. Seleccione CAST en la lista de dispositivos Bluetooth detectados.

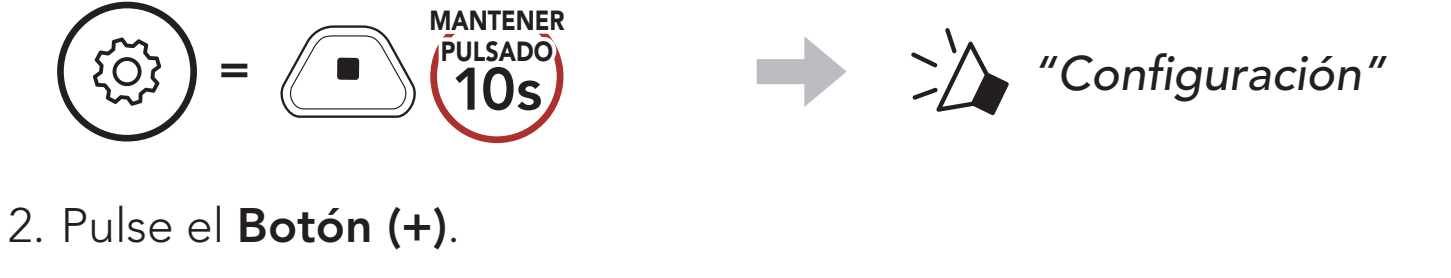

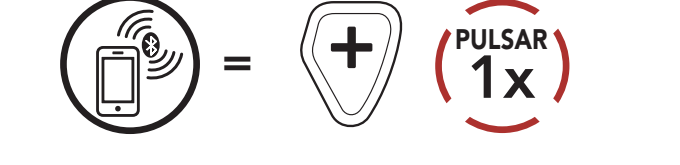

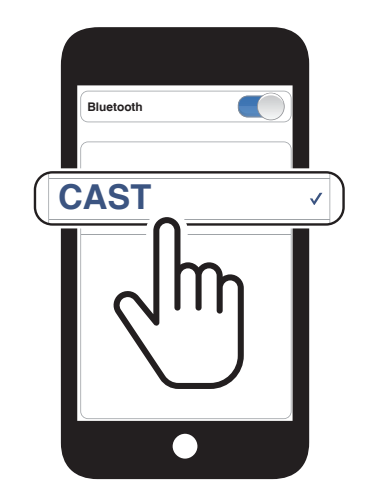

# <span id="page-18-0"></span>5. USO DEL TELÉFONO MÓVIL

# 5.1 Realizar y responder llamadas

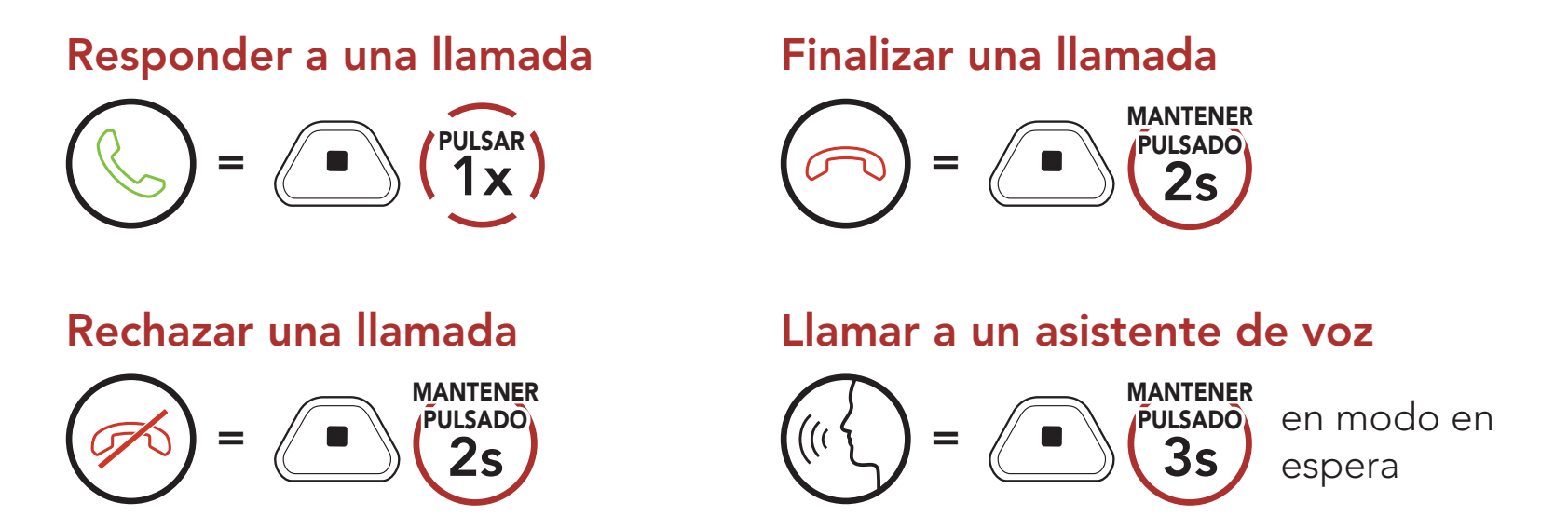

Es posible asignar preconfiguraciones de marcación rápida desde la aplicación Sena Industrial.

- 5.2 Marcación rápida
- 5.2.1 Asignar preconfiguraciones de marcación rápida

5.2.2 Utilizar preconfiguraciones de marcación rápida

1. Acceda al menú Marcación rápida.

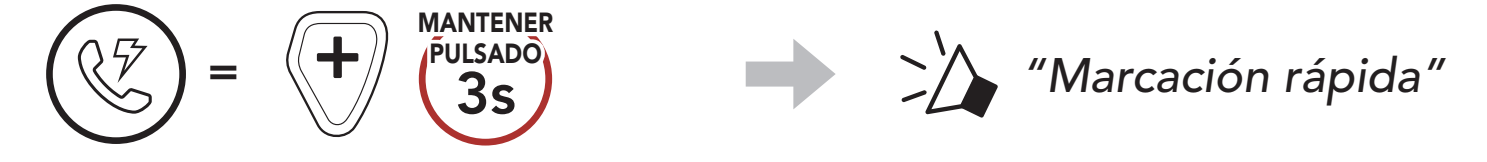

2. Navegue hacia delante o hacia atrás por los números de preconfiguración de marcación rápida.

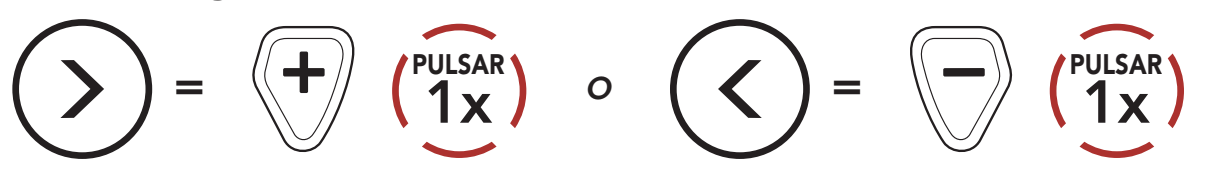

(1) Rellamada

(2) Marcación rápida 1

(3) Marcación rápida 2

#### (4) Marcación rápida 3

(5) Cancelar

- 5 USO DEL TELÉFONO MÓVIL
- 3. Llame a uno de sus números de preconfiguración de marcación rápida.

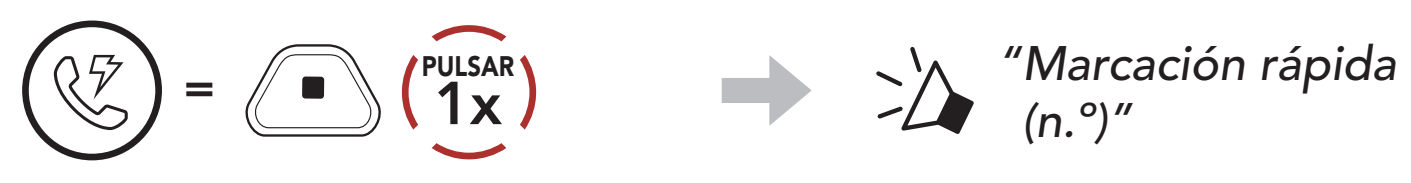

4. Volver a marcar el último número al que ha llamado.

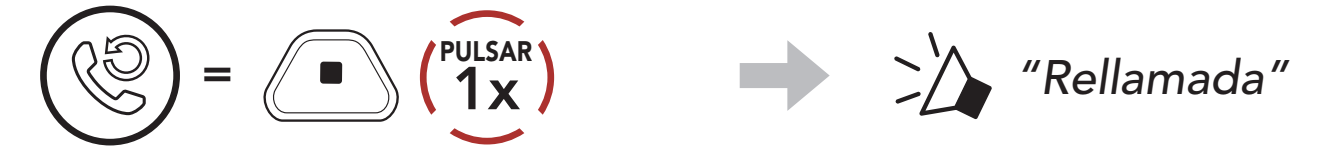

# <span id="page-20-0"></span>6. MÚSICA EN ESTÉREO

# 6.1 Música en estéreo Bluetooth

# Reproducir/pausar música

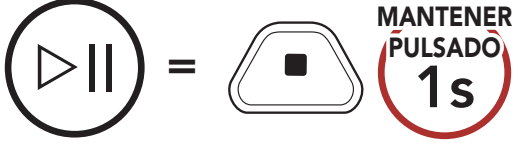

#### Pista siguiente

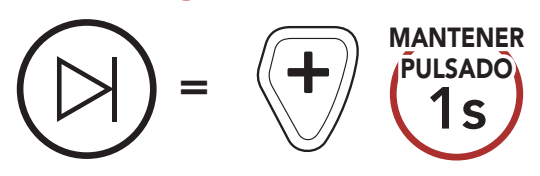

Pista anterior

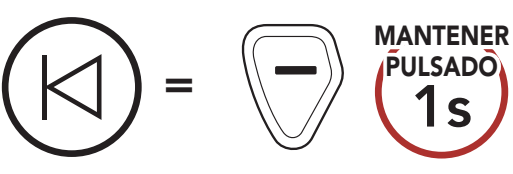

# <span id="page-21-0"></span>7. MESH INTERCOM

# 7.1 ¿Qué es Mesh Intercom?

Mesh Intercom permite que los usuarios se conecten y comuniquen entre sí con usuarios cercanos sin necesidad de emparejar cada auricular.

La distancia operativa entre cada CAST en Mesh Intercom puede ser de hasta 1,1 km (0,7 millas) en terrenos abiertos. En terrenos abiertos, la Mesh se puede ampliar hasta a 4,4 km (2,8 millas) entre un mínimo de 6 usuarios.

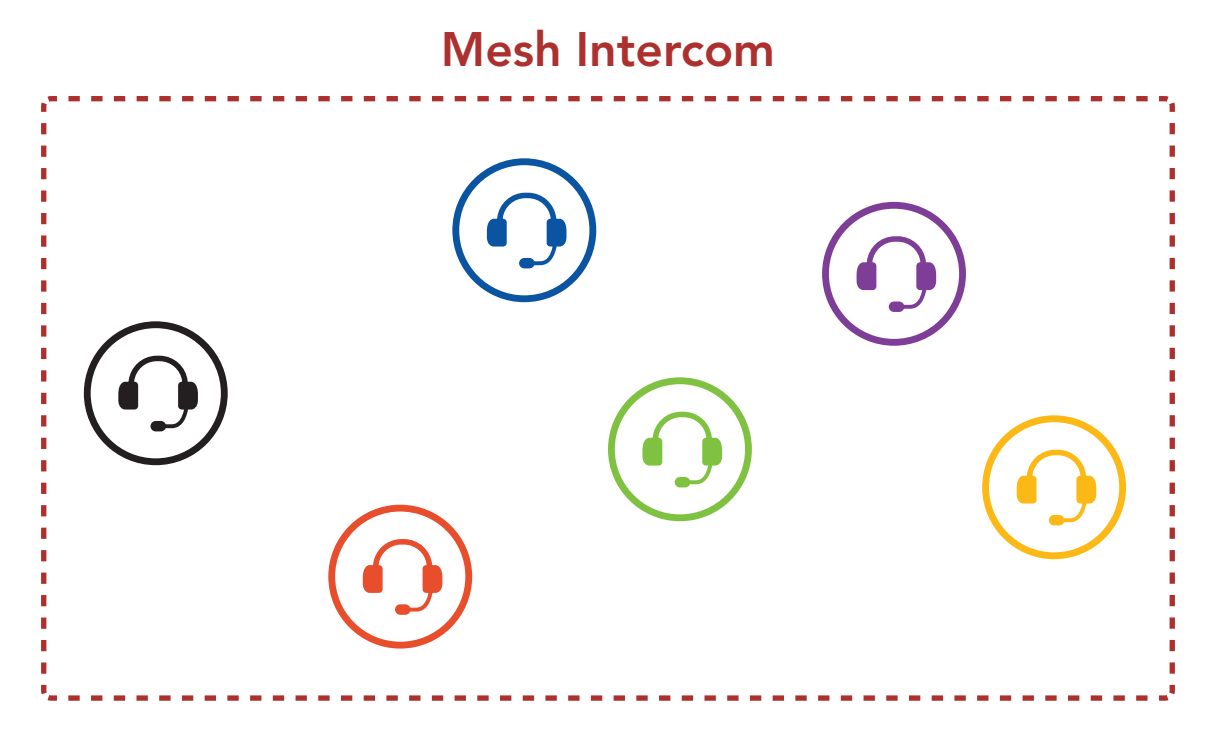

# <span id="page-22-0"></span>7.1.1 Open Mesh

Open Mesh es una función de Group Intercom abierta. Los usuarios se pueden comunicar con libertad entre ellos dentro del mismo canal de Open Mesh y seleccionar qué canal (del 1 al 9) desean usar desde el auricular.

Se puede conectar con un número de usuarios casi ilimitado dentro del mismo canal.

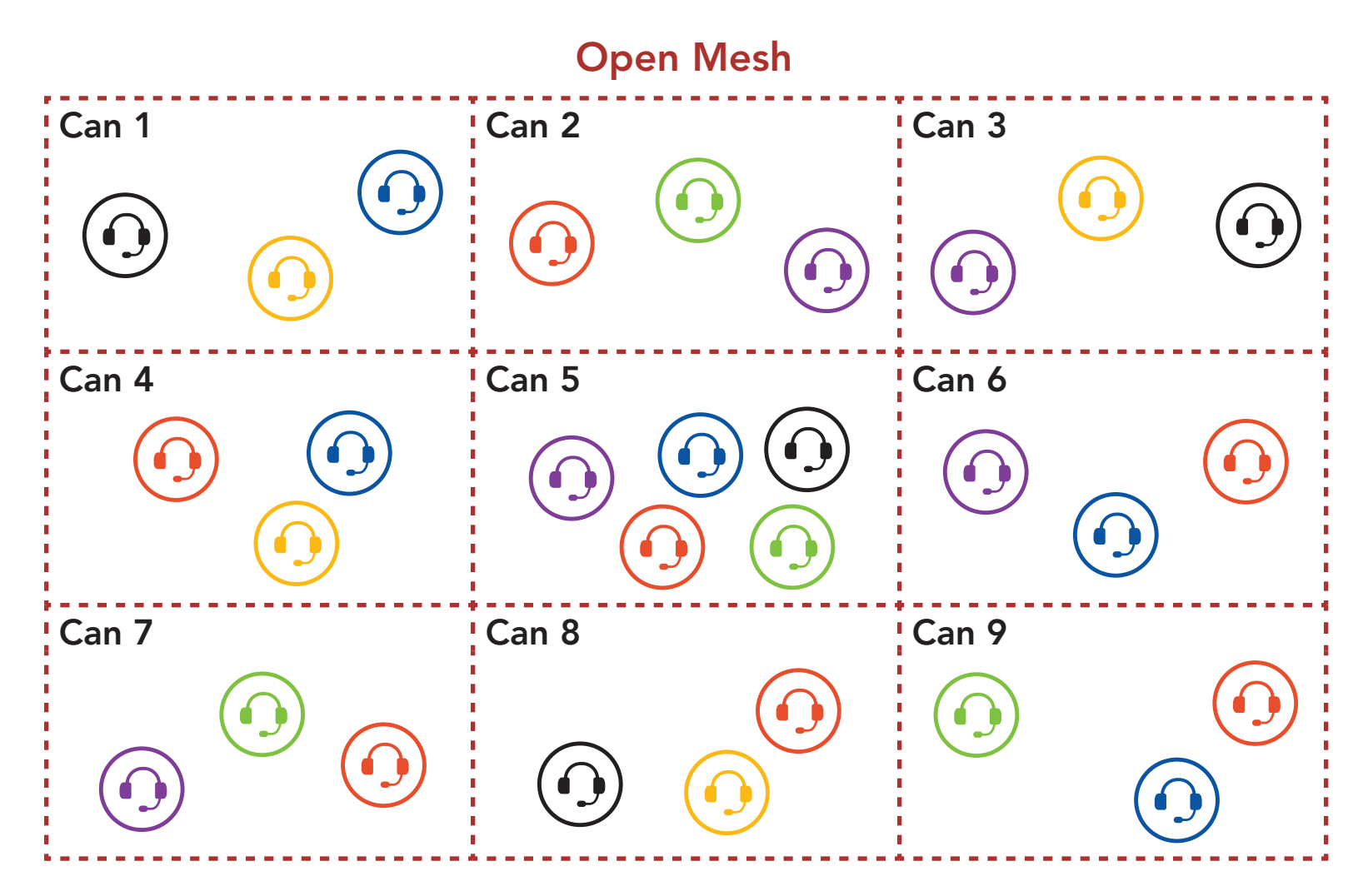

#### 7.1.2 Group Mesh

Group Mesh es una función de Group Intercom cerrada que permite que los usuarios se unan, salgan o vuelvan a unirse a una conversación a través del intercomunicador de grupo sin tener que emparejar cada auricular. Los usuarios se pueden comunicar con libertad entre ellos dentro del mismo grupo privado de Group Mesh.

Para entablar una conversación través del intercomunicador cerrada utilizando Mesh Intercom, los usuarios deben crear una Group Mesh. Cuando los usuarios crean un grupo privado en Group Mesh mediante Agrupamiento de mesh, el auricular cambia automáticamente de Open Mesh a Group Mesh. A cada grupo pueden conectarse hasta 24 usuarios.

<span id="page-23-0"></span>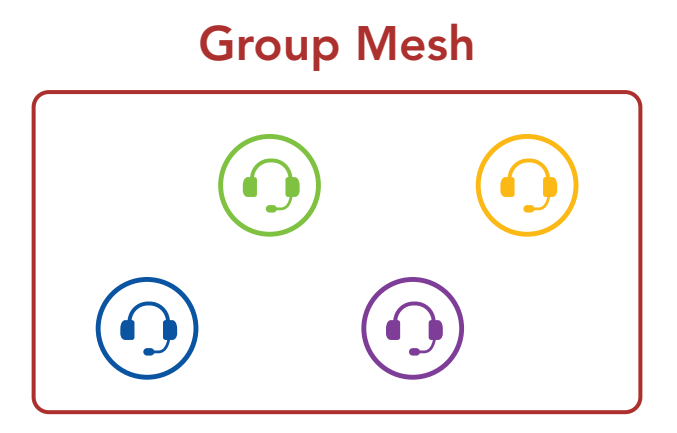

# 7.2 Inicio de Mesh Intercom

Si Mesh Intercom está activado, el CAST se conectará automáticamente a los usuarios de sistemas CAST cercanos y les permitirá hablar entre sí.

#### Mesh Intercom activado

Si Mesh Intercom está activado, al principio el auricular estará en Open Mesh (valor predeterminado: canal 1).

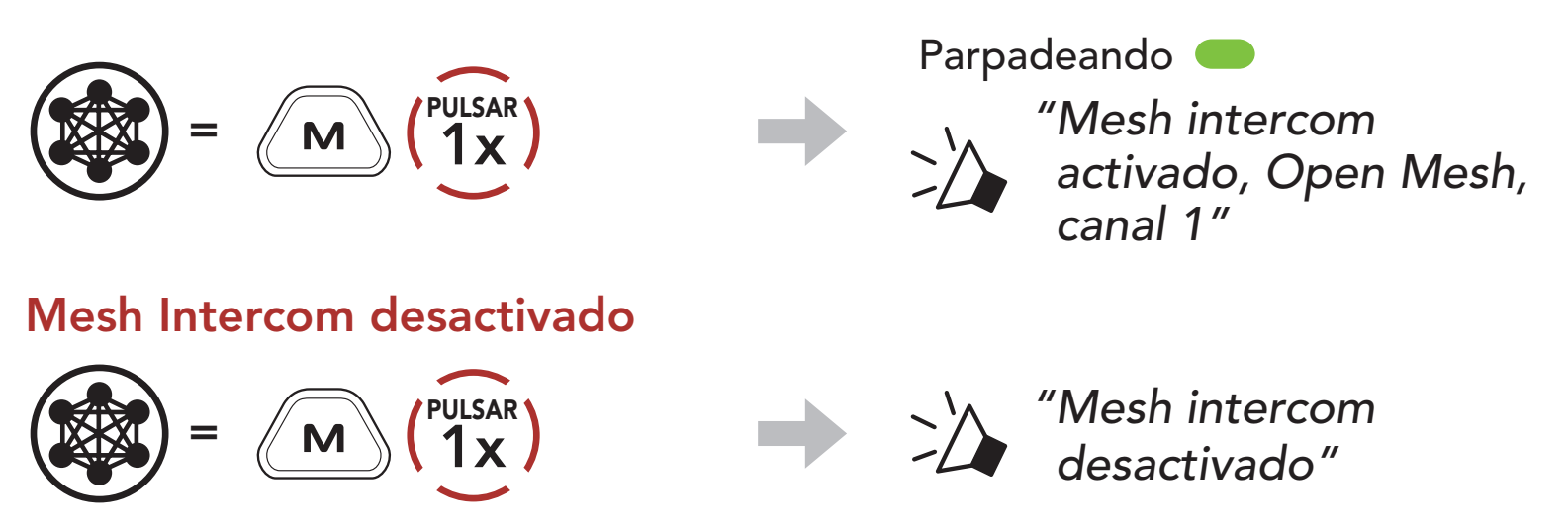

Si la comunicación por Open Mesh sufre interferencias porque hay otros grupos que también están utilizando el canal 1 (valor predeterminado), cambie el canal. Puede seleccionar un canal del 1 al 9.

### 7.3 Uso de la Mesh en Open Mesh

#### 7.3.1 Ajuste de canal (valor predeterminado: canal 1)

1. Pulse dos veces el Botón de Mesh Intercom.

$$
\sum_{k=1}^{n} \binom{n}{k} \binom{n}{k} \binom{n}{k}
$$

<span id="page-24-0"></span>7 MESH INTERCOM

CAST Industrial Team Communication Headset with Long-range Mesh Intercom™ | 25

2. Navegue entre canales.

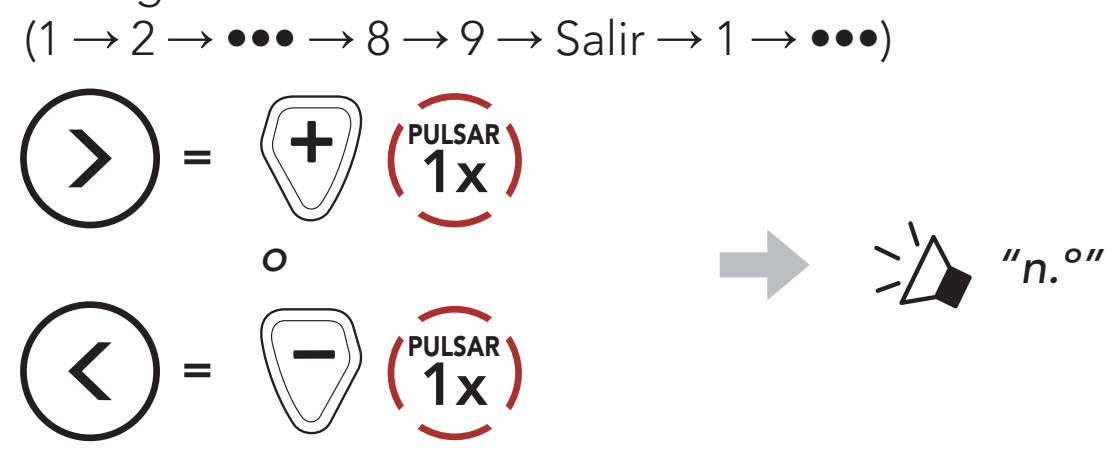

3. Guarde el canal.

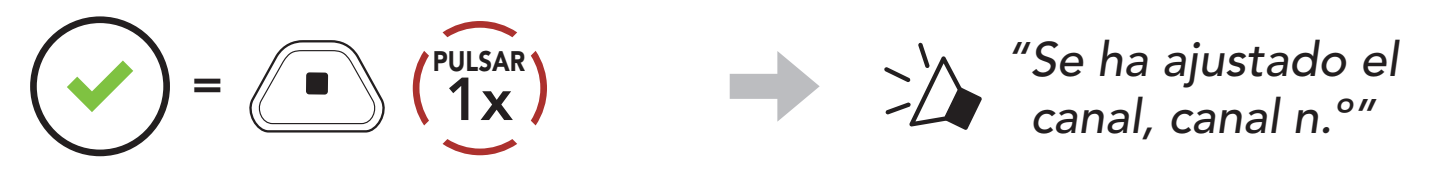

#### Nota:

Para crear una Group Mesh se requieren dos o más usuarios de Open Mesh.

- Ajuste de canal siempre comienza con el canal 1.
- · Si no pulsa ningún botón durante unos 10 segundos en un canal concreto, el canal se guardará automáticamente.
- **•** El canal se recordará aunque apague CAST.
- Puede usar la aplicación Sena Industrial para cambiar el canal.

# 7.4 Uso de la Mesh en Group Mesh

#### 7.4.1 Creación de una Group Mesh

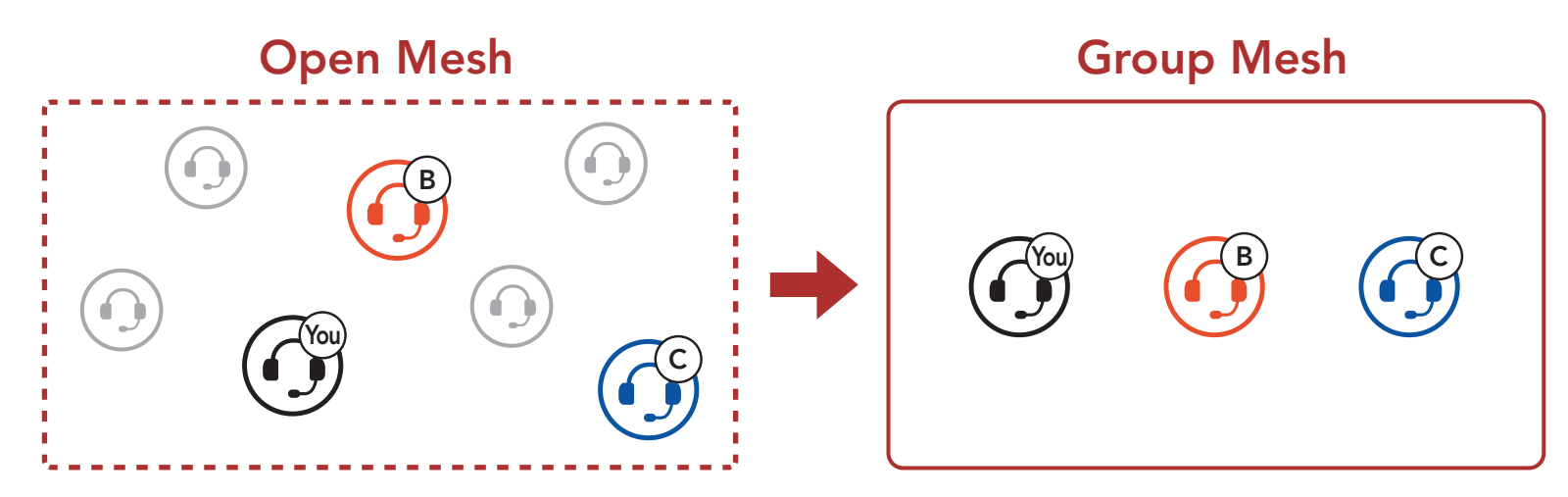

1. Para acceder a Agrupamiento de mesh y crear una Group Mesh, mantenga pulsado el Botón de Mesh Intercom durante 5 segundos en el auricular de los usuarios (usted, B y C).

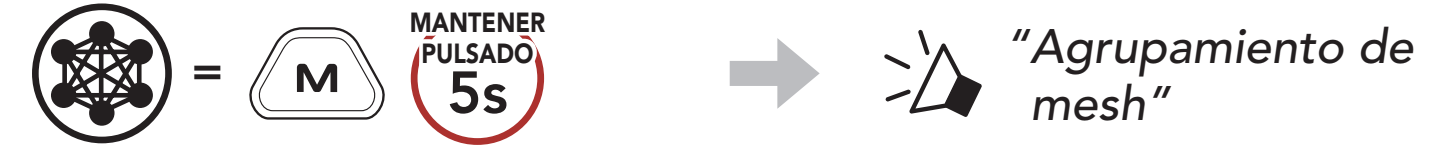

<span id="page-25-0"></span>2. Cuando Agrupamiento de mesh se complete, los usuarios (usted, B y C) escucharán una instrucción de voz en los auriculares cuando Open Mesh cambie a Group Mesh.

- Si el Agrupamiento de mesh no se completa en 30 segundos, los usuarios escucharán la instrucción de voz "Error al agrupar".
- Si desea cancelar durante el Agrupamiento de mesh, pulse el Botón de Mesh Intercom.

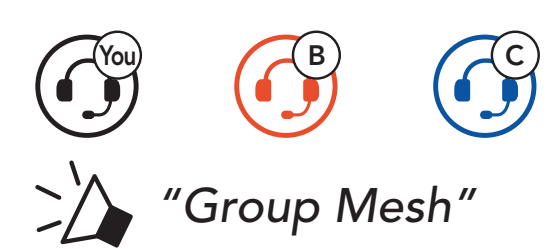

#### Nota:

Uno de los usuarios actuales de una Group Mesh existente puede permitir que nuevos usuarios (uno o más) de una Open Mesh se unan a la Group Mesh existente.

### 7.4.2 Unirse a una Group Mesh existente

1. Para acceder al Agrupamiento de mesh y unirse a la Group Mesh existente, mantenga pulsado el Botón de Mesh Intercom durante 5 segundos en los auriculares de uno (usted) de los usuarios actuales en la Group Mesh existente y los nuevos usuarios (D y F) en Open Mesh.

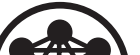

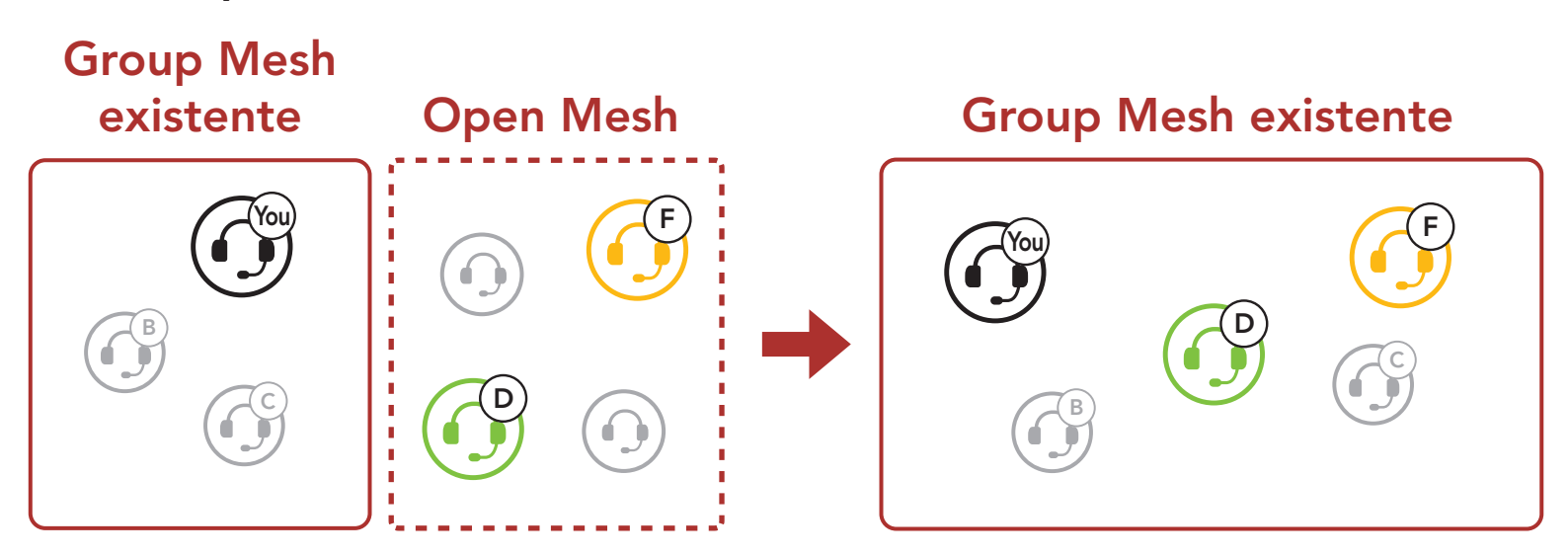

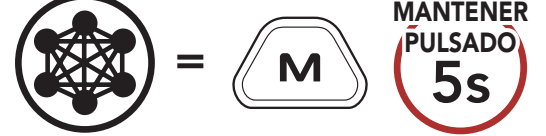

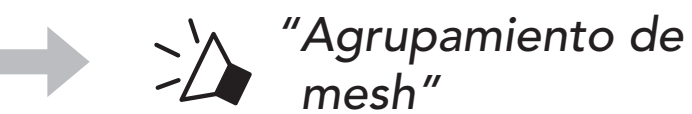

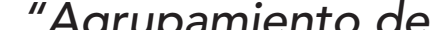

<span id="page-26-0"></span>2. Cuando el Agrupamiento de mesh finalice, los nuevos usuarios (D y F) escucharán una instrucción de voz en los auriculares cuando Open Mesh cambie a Group Mesh.

Nota: Si el Agrupamiento de mesh no se completa en 30 segundos, el usuario actual (usted) escuchará un doble pitido de tono grave y los nuevos usuarios (D y F) escucharán la instrucción de voz "Error al agrupar".

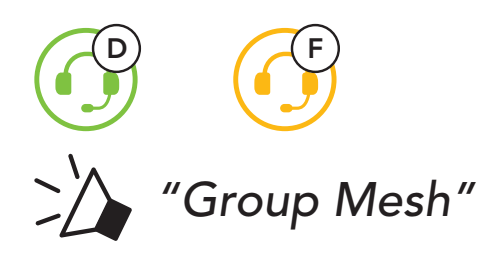

Los usuarios pueden cambiar entre Open Mesh y Group Mesh sin restablecer la Mesh. Esto permite a los usuarios conservar la información de conexión de la red Group Mesh cuando se encuentran en Open Mesh.

Los usuarios pueden cambiar a Group Mesh para comunicarse con los participantes a partir de la información de conexión a la red Group Mesh almacenada.

# 7.5 Cambiar entre Open Mesh y Group Mesh

Nota: Si nunca ha participado en Group Mesh, no puede cambiar entre Open Mesh y Group Mesh. Escuchará la instrucción de voz "No hay grupos disponibles".

#### Cambiar entre Open Mesh y Group Mesh

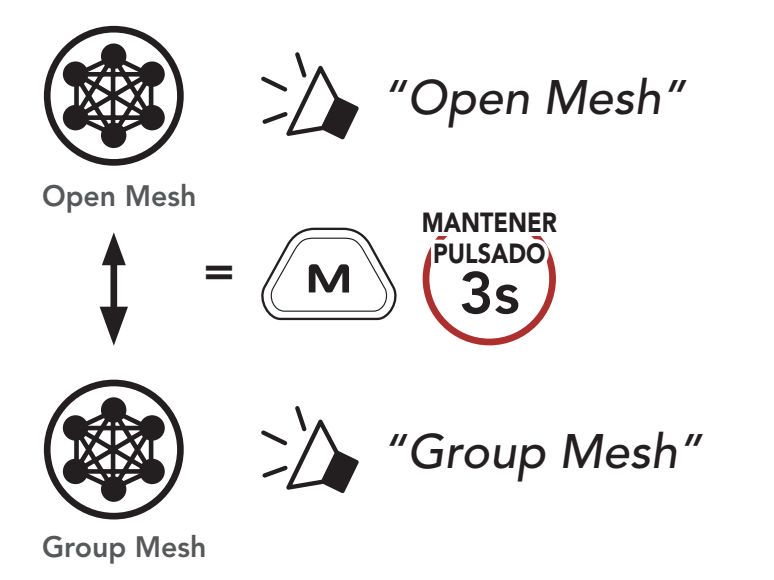

 $=$   $\langle \vec{\mathbf{x}} \rangle$   $\langle \vec{\mathbf{1}} \times \rangle$ PULSAR

# <span id="page-27-0"></span>7.6 Sonido del micrófono activado/desactivado (valor predeterminado: sonido activado)

Si un auricular de una Open Mesh o Group Mesh restablece la Mesh, volverá automáticamente a Open Mesh (valor predeterminado: canal 1).

Puede activar/desactivar el sonido del micrófono durante Mesh Intercom.

# 7.7 Restablecer Mesh

Audio Multitasking Mesh le permite tener una conversación a través de Mesh Intercom mientras escucha música, radio FM o tiene una conversación mediante radio bidireccional.

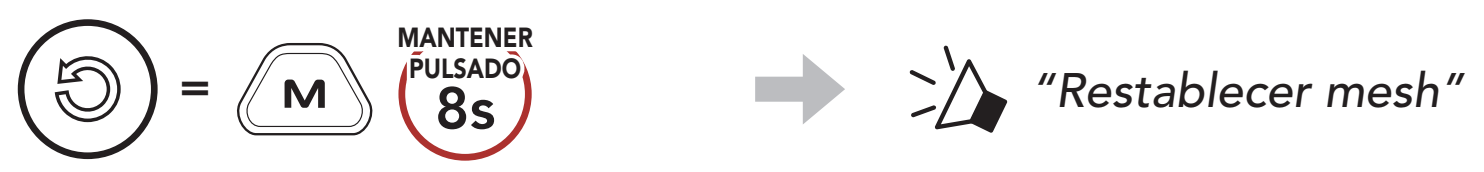

# 7.8 Audio Multitasking Mesh (siempre activado)

- La **música** y la **radio FM** superpuestas se reproducen de fondo con un volumen inferior cuando hay una conversación a través de Mesh Intercom, y recuperan el volumen normal una vez finalizada la conversación.
- El nivel de volumen de la conversación mediante radio bidireccional no se reduce durante una conversación a través de Mesh Intercom.

La característica **Audio Multitasking Mesh** puede configurarse a través de los ajustes Sensibilidad de superposición intercom-audio (Sensib. de superposic. intercom-sonido) y Gestión del volumen de superposición de audio. Consulte Sección 11.2: "Ajuste de la configuración del software".

# <span id="page-28-0"></span>8. USO DE LA RADIO FM

# 8.1 Activación/desactivación de la radio FM

#### Radio FM activada

Buscar emisoras hacia adelante  $=$   $\left\langle \begin{array}{cc} + \\ 2x \end{array} \right\rangle$ Buscar emisoras hacia atrás  $=$   $\langle \rangle$   $\langle \rangle$   $\langle \rangle$   $\langle 2x \rangle$ 

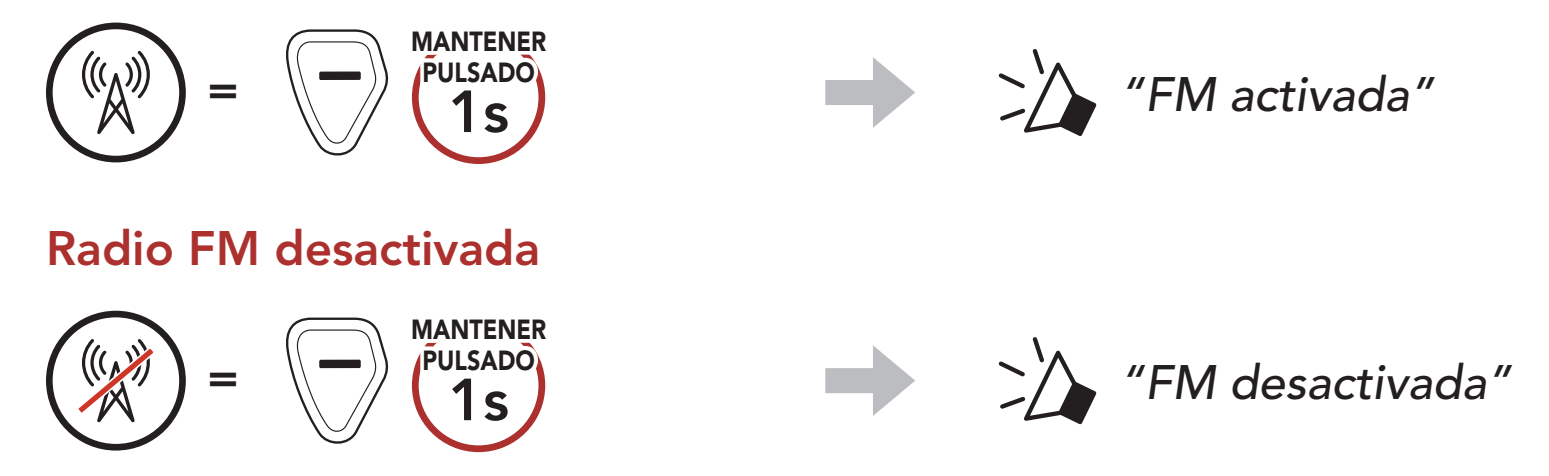

### 8.2 Buscar

La función "**Buscar**" busca emisoras de radio.

La función "Explorar" busca automáticamente emisoras de radio, comenzando por la frecuencia de la emisora actual y subiendo.

# 8.3 Explorar

#### Iniciar exploración

![](_page_28_Picture_10.jpeg)

#### Detener exploración

![](_page_28_Picture_12.jpeg)

![](_page_28_Picture_13.jpeg)

Nota: Puede guardar la emisora actual desde Sena Device Manager o la aplicación Sena Industrial.

# <span id="page-29-0"></span>8.4 Preconfiguración temporal de emisoras

La función **Preconfiguración temporal** busca y guarda automáticamente las 10 emisoras de radio más próximas sin cambiar las emisoras preconfiguradas existentes.

1. Busque y guarde automáticamente 10 emisoras.

#### Emisoras temporales

![](_page_29_Figure_5.jpeg)

2. Las emisoras preconfiguradas temporalmente se borrarán al reiniciar el auricular.

# 8.5 Navegar por las emisoras preconfiguradas

Utilizando los anteriores métodos pueden almacenarse hasta 10 emisoras de radio. Puede navegar por las emisoras guardadas.

Navegar por las emisoras preconfiguradas

![](_page_29_Picture_10.jpeg)

# <span id="page-30-0"></span>9. RADIO BIDIRECCIONAL

Puede conectar radios bidireccionales (de forma inalámbrica o con cable) a CAST y hablar con otras personas utilizando el Botón PTT.

• Cuando conecte una radio bidireccional (de forma inalámbrica o con cable), la conversación mediante radio bidireccional (de forma inalámbrica o con cable) no interrumpirá su conversación a través de Mesh Intercom, sino que se superpondrá a ella.

### **(1)** Conexión por cable/inalámbrica

1. Conecte la radio bidireccional a CAST utilizando el puerto y el \*cable de la radio bidireccional.

![](_page_30_Figure_8.jpeg)

2. Mantenga pulsado uno de los **Botones PTT** mientas habla.

- Si ya ha una conexión de radio bidireccional inalámbrica, no podrá establecer otra conexión de radio bidireccional inalámbrica.
- Si conecta una radio bidireccional con cable cuando hay una radio bidireccional inalámbrica conectada, la conexión con la radio bidireccional inalámbrica se desconectará.

### 9.1 Conexión por cable

#### Pulsar para hablar (PTT)

![](_page_30_Picture_11.jpeg)

#### <span id="page-31-0"></span>Nota:

- Cable de la radio bidireccional: se vende por separado. Si desea más información, visite **[senaindustrial.com](http://senaindustrial.com)**.
- También puede crear un cable que conecte CAST y la radio bidireccional. Siga el diagrama que se muestra a continuación para conectar el cable de forma correcta.

![](_page_31_Figure_4.jpeg)

# 9.2 Conexión inalámbrica

Las radios bidireccionales con Bluetooth® integrado pueden conectarse a CAST si son compatibles con el Perfil de manos libres (HFP) Bluetooth.

La primera vez, deberá emparejar una radio bidireccional compatible. CAST permanece emparejado con la radio bidireccional y se conectará de nuevo automáticamente a la radio bidireccional emparejada siempre que esté dentro del radio de cobertura.

1. Con el auricular encendido, mantenga pulsado el **Botón central** durante 10 segundos.

![](_page_31_Figure_9.jpeg)

3. Acceda al modo Emparejamiento Bluetooth de la radio bidireccional (consulte el manual del usuario de la radio bidireccional que desee utilizar).

- 9 RADIO BIDIRECCIONAL
- 4. Seleccione CAST en la lista de dispositivos Bluetooth detectados en la radio bidireccional.

![](_page_32_Picture_2.jpeg)

5. Mantenga pulsado uno de los Botones PTT mientas habla.

#### Pulsar para hablar (PTT)

![](_page_32_Picture_5.jpeg)

#### Nota:

- Si la conexión Bluetooth entre CAST y la radio bidireccional se desconecta, pulse el **Botón PTT** para volver a conectar los dos dispositivos.
- Si no es posible volver a conectarlos, reinicie la radio bidireccional.

# <span id="page-33-0"></span>10. PRIORIDAD DE LAS FUNCIONES Y ACTUALIZACIONES DE FIRMWARE

# 10.1 Prioridad de las funciones

![](_page_33_Picture_89.jpeg)

Las funciones de más prioridad interrumpen a las funciones de menos prioridad. Por ejemplo, la música en estéreo se verá interrumpida por una llamada de teléfono móvil entrante.

### 10.2 Actualizaciones de firmware

Puede actualizar el firmware con Sena Device Manager.

El cable USB de corriente y datos (USB-C) debe estar conectado al PC para actualizar el firmware con Sena Device Manager.

Descargue Sena Device Manager de [senaindustrial.com](http://senaindustrial.com).

# <span id="page-34-0"></span>11. AJUSTE DE LA CONFIGURACIÓN

# 11.1 Configuración del auricular

 $=$   $\left(\begin{array}{c} \bullet \\ \bullet \end{array}\right)$   $\left(\begin{array}{c} \text{PULSAR} \\ \text{1} \times \end{array}\right)$ 

![](_page_34_Figure_2.jpeg)

#### Configuración del auricular

![](_page_34_Picture_111.jpeg)

#### 11.1.1 Borrar todos los emparejamientos

Puede eliminar toda la información de emparejamiento Bluetooth del auricular.

Puede cambiar la configuración del auricular desde Sena Device Manager o la aplicación Sena Industrial.

# <span id="page-35-0"></span>11.2 Ajuste de la configuración del software

![](_page_35_Picture_3.jpeg)

El volumen de la música y la radio FM se reducirá para reproducirse de fondo si habla a través del intercomunicador mientras se reproduce el audio superpuesto. Puede ajustar la sensibilidad del intercomunicador para activar este modo de audio de fondo. El **Nivel 1** es la sensibilidad más baja, mientras que el **Nivel 5** es la sensibilidad más alta.

### 11.2.1 Idioma del auricular

Puede seleccionar el idioma del dispositivo. El idioma seleccionado se conserva incluso después de reiniciar el auricular.

Nota: Si la voz no supera la sensibilidad del nivel seleccionado, el audio superpuesto no bajará.

#### 11.2.2 Sensibilidad de superposición intercom-audio (Sensib. de superposic. intercom-sonido) (valor predeterminado: 3)

#### 11.2.3 Gestión del volumen de superposición de audio (valor predeterminado: desactivado)

El volumen del audio superpuesto de la música y la radio FM se reducirá cuando haya una conversación a través del intercomunicador en curso. Si Gestión del volumen de superposición de audio está activado, el nivel de volumen del audio superpuesto no se reducirá

#### durante la conversación a través del intercomunicador.

### <span id="page-36-0"></span>11.2.4 Efecto local (valor predeterminado: desactivado)

Efecto local son comentarios audibles de su propia voz. Ayuda a hablar de forma natural al nivel correcto en función de las condiciones de ruido de los alrededores. Si esta característica está activada, podrá oír lo que está diciendo durante una conversación a través del intercomunicador o una llamada telefónica.

Puede desactivar las **Instrucciones de voz** mediante los ajustes de la configuración del software, pero las siguientes instrucciones de voz estarán siempre activadas.

### 11.2.5 Instrucción de voz (valor predeterminado: activado)

- Menú de ajustes de la configuración del auricular, indicación del nivel de batería, marcación rápida, funciones de la radio FM

#### 11.2.6 Ajuste RDS AF (valor predeterminado: desactivado)

El ajuste Frecuencia alternativa (AF) del sistema de datos de radio (RDS) permite a un receptor volver a sintonizar la ubicación de la segunda frecuencia cuando la primera señal se debilita demasiado. Con RDS AF activado en el receptor, podrá utilizarse una emisora de radio con más de una frecuencia.

#### 11.2.7 Guía de emisoras FM (valor predeterminado: activado)

Cuando la Guía de emisoras FM esté activada, las frecuencias de las emisoras FM se indicarán mediante instrucciones de voz a medida que el usuario seleccione las emisoras preconfiguradas. Cuando la Guía de emisoras FM esté desactivada, las instrucciones de voz sobre las frecuencias de las emisoras FM no se indicarán a medida que el usuario seleccione las emisoras preconfiguradas.

#### <span id="page-37-0"></span>11.2.8 Selección de regiones

Puede seleccionar el rango de la frecuencia FM adecuado para su ubicación. Con el ajuste de región, puede optimizar la función de búsqueda para evitar rangos de frecuencias innecesarios.

- La radio FM solo se puede cambiar desde Sena Device Manager.
- El ajuste seleccionado se mantiene incluso tras restablecer el auricular de fábrica.

![](_page_37_Picture_131.jpeg)

#### 11.2.9 Radio FM (valor predeterminado: activado)

- La conexión con el smartphone solo se puede cambiar desde Sena Device Manager.
- El ajuste seleccionado se mantiene incluso tras restablecer el auricular de fábrica.

Si la Si la radio FM está deshabilitada, no puede usar la radio FM.

#### Nota:

#### 11.2.10 Conexión con el smartphone (valor predeterminado: activado)

Cuando la conexión con el smartphone está deshabilitada, no puede conectarse al smartphone.

#### Nota:

# <span id="page-38-0"></span>12. SOLUCIÓN DE PROBLEMAS

Visite **[senaindustrial.com](http://senaindustrial.com)** para obtener más información sobre solución de problemas.

# 12.1 Restablecimiento tras un fallo

Si desea borrar toda la configuración y comenzar de cero, puede restaurar los valores predeterminados de fábrica del auricular utilizando la característica Restaurar.

Si el auricular no funciona correctamente, puede restablecer la unidad de una forma sencilla:

- 1. Localice el botón de restablecimiento tras un fallo encima del LED de estado.
- 2. Inserte un clip con cuidado en el orificio y pulse ligeramente el **botón** de restablecimiento tras un fallo.

![](_page_38_Figure_6.jpeg)

#### 12.2 Restaurar

![](_page_38_Picture_9.jpeg)

![](_page_38_Picture_11.jpeg)

![](_page_38_Figure_12.jpeg)

![](_page_39_Picture_0.jpeg)

#### Copyright 2023 Sena Technologies Co., Ltd. Todos los derechos reservados.

© 1998–2023 Sena Technologies Co., Ltd. Todos los derechos reservados.

Sena Technologies Co., Ltd. se reserva el derecho a realizar cualquier cambio y mejora en su producto sin previo aviso.

Sena™ es una marca comercial de Sena Technologies Co., Ltd. o sus filiales en EE. UU. y en otros países. SF1™, SF2™, SF4™, SFR™, SRL™, SRL2™, SRL3™, SRL-EXT™, SRL-Mesh™, Momentum™, Momentum INC™, Momentum Lite™, Momentum Pro™, Momentum INC Pro™, Momentum EVO™, Cavalry™, Latitude SR™, Latitude SX™, Latitude S1™, 30K™, 33i™, 50S™, 50R™, 50C™, 5S™, 5R™, 5R LITE™, 20S EVO™, 20S™, 10S™, 10C™, 10C PRO™, ProRide EVO™, 10C EVO™, 10U™, 10Upad™, 10R™, ACS10™, ACS-RAM™, C1™, C10™, CAST™, 3S™, 3S PLUS™, SMH5™, SMH5-FM™, SMH5 MultiCom™, SMH10™, SMH10R™, SPH10™, SPH10H-FM™, Savage™, Prism Tube WiFi™, Prism™, Bluetooth Audio Pack for GoPro®, IMPULSE™, FURY™, R1™, R1 EVO™, R1 EVO CS™, R2™, R2 EVO™, R2X™, M1™, M1 EVO™, S1™, RUMBA™, RC1™, RC3™, RC4™, STRYKER™, Handlebar Remote™, Wristband Remote™, PowerPro Mount™, Powerbank™, FreeWire™, WiFi Docking Station™, WiFi Sync Cable™, WiFi Adapter™, +mesh™, +Mesh Universal™, MeshPort Blue™, MeshPort Red™, MeshPort Black™, Econo™, OUTLANDER M™, OUTRUSH™, OUTRUSH R™, OUTSTAR™, OUTSTAR S™, OUTFORCE™, OUTRIDE™, OUTRUSH M™, EcoCom™, Parani A10™, Parani A20™, Parani M10™, pi™, Snowtalk™, Snowtalk2™, SR10™, SR10i™, SM10™, SPIDER RT1™, SPIDER ST1™, X1™, X1 Pro™, X1S™, EXPAND™, EXPAND BOOM™, EXPAND MESH™, Bluetooth Mic & Intercom™, Tufftalk™, Tufftalk Lite™, Tufftalk M™, NAUTITALK Bosun™, NAUTITALK N2R™ son marcas comerciales de Sena Technologies Co., Ltd. o sus filiales. Estas marcas comerciales no se pueden utilizar sin el permiso expreso de Sena.

GoPro® es una marca comercial registrada de Woodman Labs de San Mateo, California. Sena Technologies Co., Ltd. ("Sena") no está asociada con Woodman Labs, Inc. El Sena Bluetooth Pack para GoPro® es un accesorio diseñado y fabricado especialmente por Sena Technologies Co., Ltd. para la GoPro® Hero3 y Hero4 que permite el uso de funciones Bluetooth.

La marca denominativa y los logotipos de Bluetooth® son propiedad de Bluetooth SIG, Inc., y Sena realizará cualquier uso de dichas marcas con licencia para ello. iPhone® y iPod® son marcas comerciales registradas de Apple Inc.

Dirección: 152 Technology Drive Irvine, CA 92618